Before using the product, thank you for purchasing SV-iS7 CANopen option board.

# **SAFETY PRECAUTIONS**

- Always follow safety instructions to prevent accidents and potential hazards from occurring.
- Safety precautions are classified into "WARNING" and "CAUTION" and their meanings are as follows:

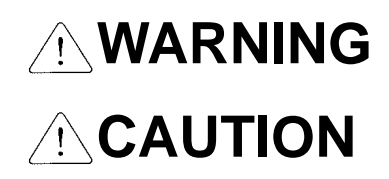

Improper operation may result in serious personal injury or death.

Improper operation may result in slight to medium personal injury or property damage.

• The indicated illustrations on the product and in the manual have the following meanings.

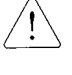

Danger may be present. Read the message and follow the instructions carefully.

 Particular attention should be paid because danger of an electric shock may be present.

- Keep operating instructions handy for quick reference.
- Read the operating instructions carefully to fully understand the functions of the SV-iP5A series and to use it properly.

# **CAUTION**

- **Be cautious, when handling the CMOS components of the Option Board.** Static may lead to malfunctioning of the product.
- **Turn off the inverter power, when changing the communication cable.** Otherwise, you may damage the board or a communication error may occur.
- Make sure to insert the Option Board connector to the inverter precisely. Otherwise, you may damage the board or a communication error may occur.
- Check the parameter unit before setting up the parameter. Otherwise, a communication error may occur.

# **1. Introduction**

### **1.1 What is CANopen?**

The CANopen is a Fieldbus using the CAN (Controller Area Network) specified by the CiA (CAN in Automation) Association. Currently, the CANopen is used in machine control, medical equipments, autos, and building automation.

# **1.2 What are the Benefits of Using the CANopen Option Board?**

Inverters can be monitored and controlled by PLC sequence program or any master module.

Multiple inverters can be connected with a single communication line, saving the installation cost. Simple and clean wiring makes installation and maintenance works much easier and faster.

Various peripheral devices of PLC can be used to control inverters. Various systems including PCs can be linked for plant automation.

## **1.3 Components**

The option board is comprised with following components;

- -. CANopen Communication Card: 1 ea
- -. CANopen User Manual: 1 ea
- -. Fixing Screw (M3): 1 ea
- -. Terminal resistance (120Ω, 1/2W): 1 ea

# **2. SV-iS7 CANopen Communication Option**

# **2.1 General Specification of CANopen Communication Card**

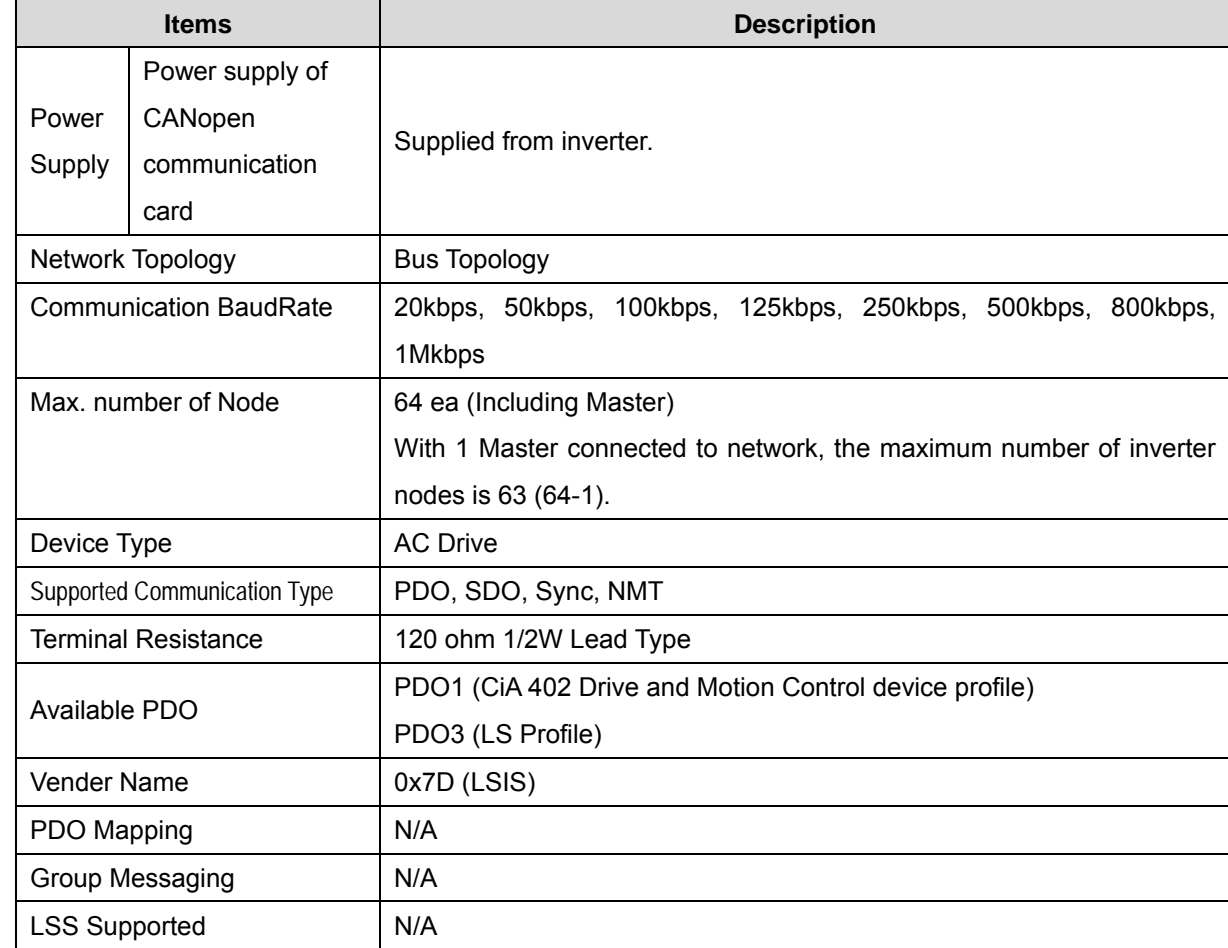

# None П  $CAN_L$ SHIELD CAN\_H None  $\overline{\pi}$  $\overline{\mathbf{u}}$ **BUS LED**  $(Green)$ NODE LED<br>(Green) ERR LED CPU LED (Red) (Green)

**2.2 External Appearance of Communication Card** 

**Installation** 

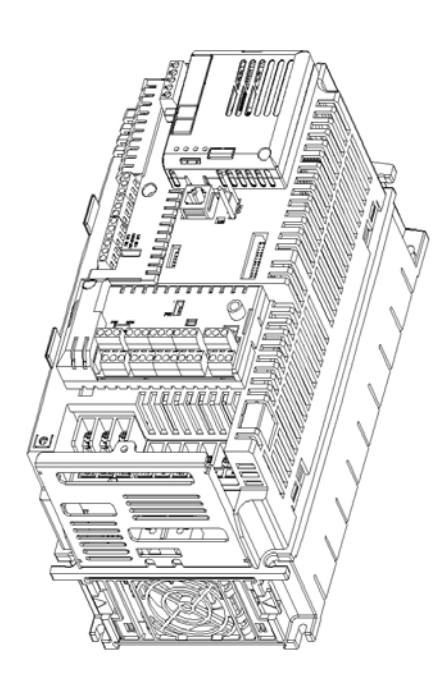

#### **Precautions for Installation)**

Do not install or remove the CANopen communication card while the power supply of the equipment is ON. Otherwise, both the CANopen communication card and the inverter may be damaged. Install or remove the CANopen communication card when the condenser of the inverter has been fully discharged.

Do not change the connection of communication signal wire while the inverter power is on.

Make sure that the inverter terminal and the connector of the option board are in agreement.

When building a network, make sure to connect the terminal resistance to the CANopen communication card at

the end position. The terminating resistor, a 120 ohm 1/2W resistor, should connect the CAN\_L and CAN\_H.

#### **2.3 Maximum Communication Range according to Baud Rate**

In a network system, the total length of the network line is determined by the baud rate. The performance of the communication farther than this distance is not guaranteed.

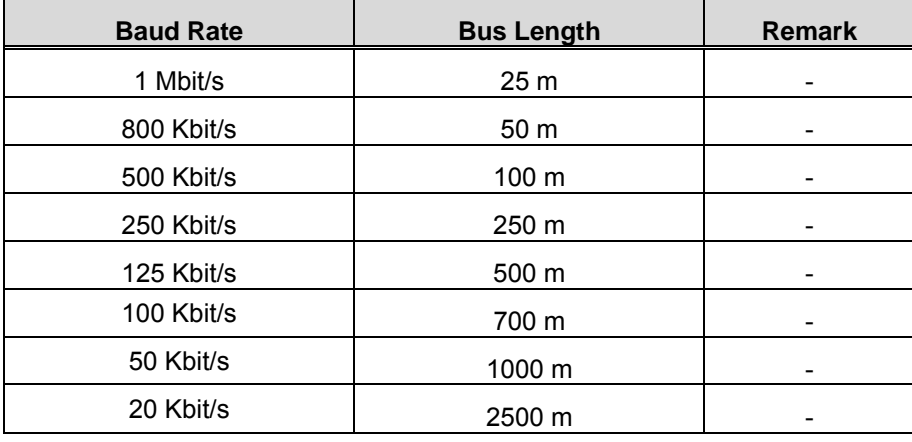

# **3. Diagnosis of the Option Statuses and LED Definition**

# **3.1 Definition of the LED Signal**

The CANopen communication option has 4 LEDs.

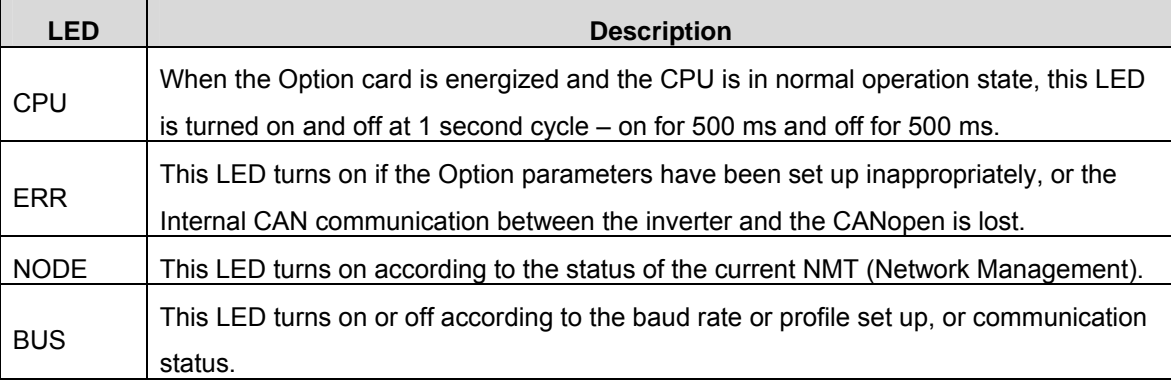

# **3.2 Diagnosis of Option by LED Signal**

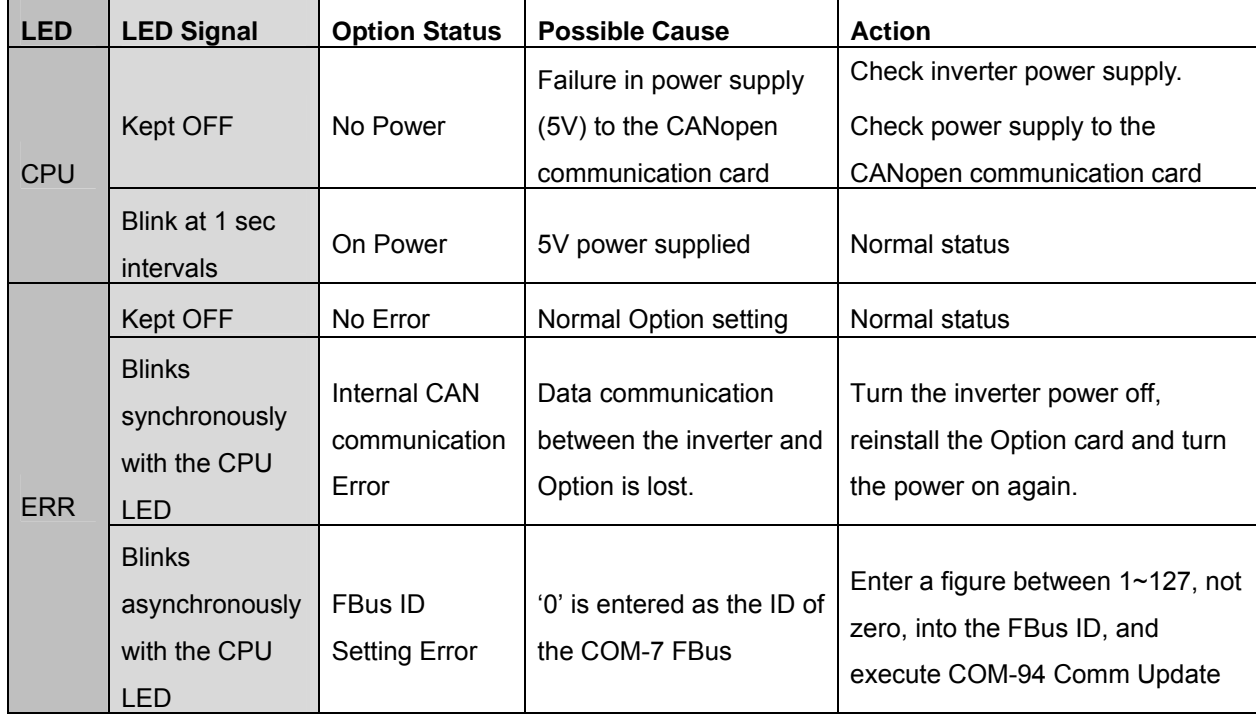

# **SV-iS7 CANopen Manual**

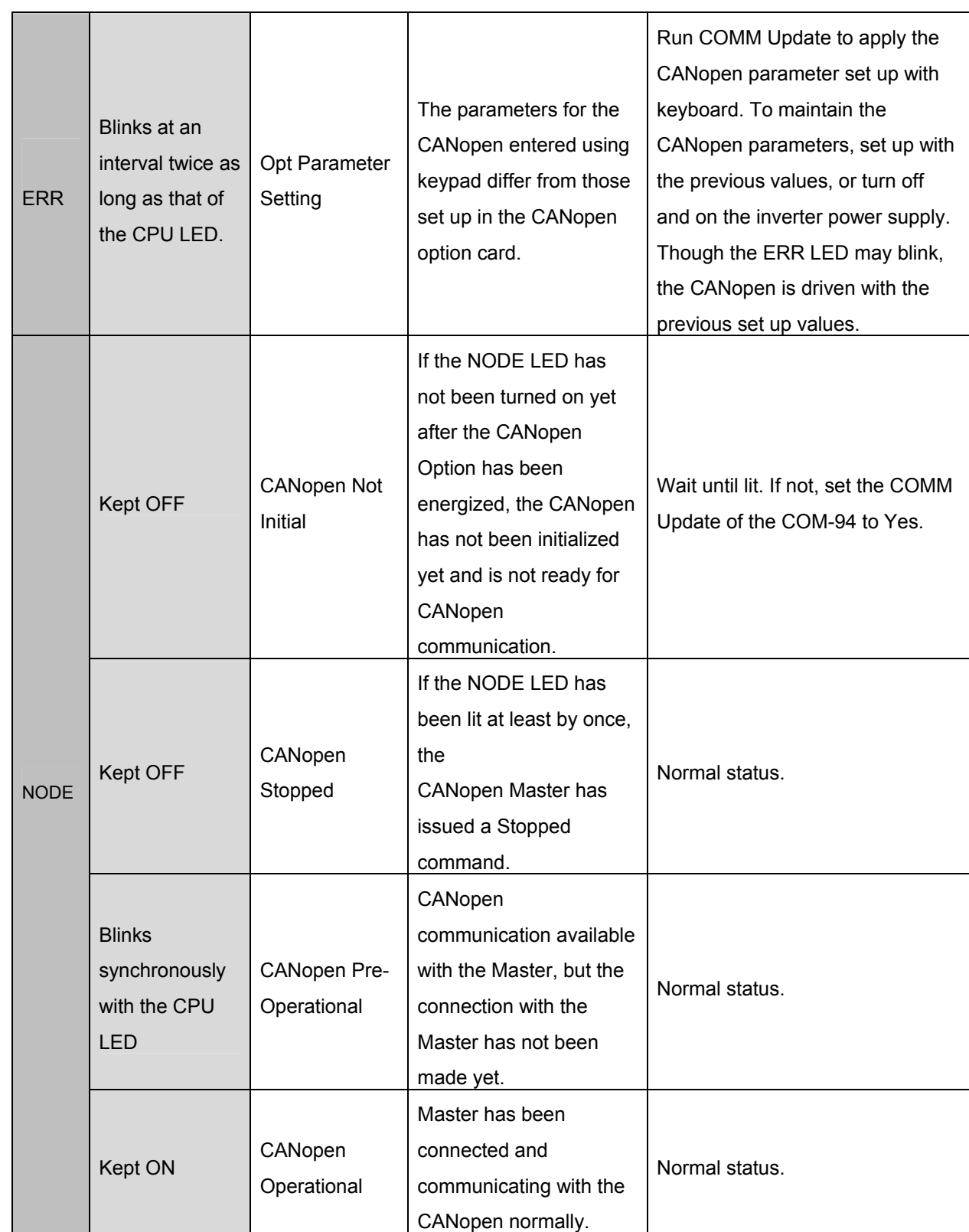

# **SV-iS7 CANopen Manual**

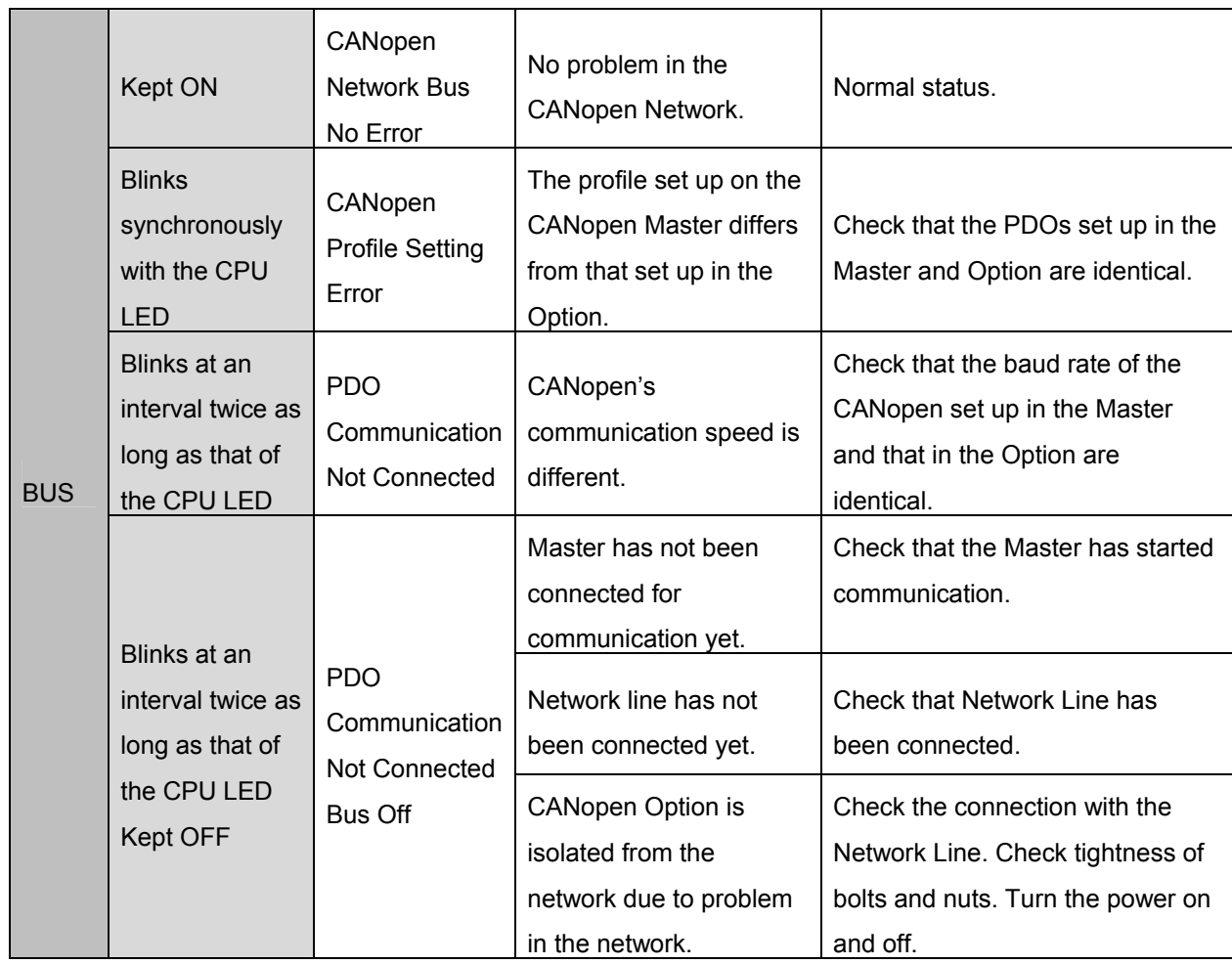

# **4. Data Communication Protocol of the CANopen**

# **4.1 Communication Protocol of the CANopen**

#### **4.1.1 CAN-ID**

Following is the description on the ID part of the CAN frame.

In the IS7 CANopen, only CAN2.0A (Standard) is supported.

As the CAN2.0A is implemented, the ID comprises 11Bits.

The figure below shows the configuration of the ID.

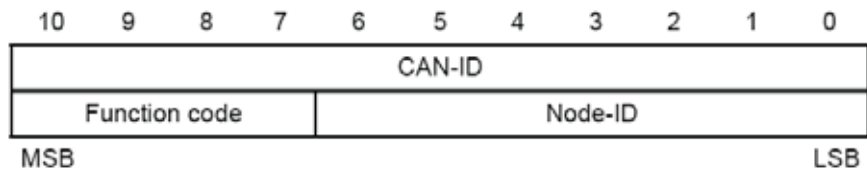

The table below presents the Broadcast Function code.

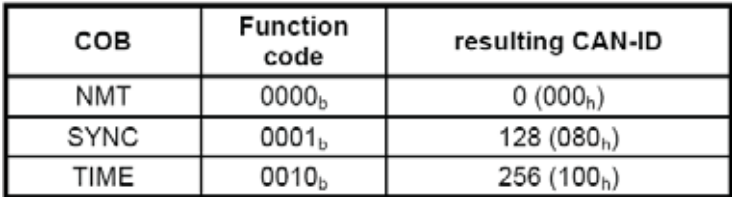

The table below presents the function code for peer to peer.

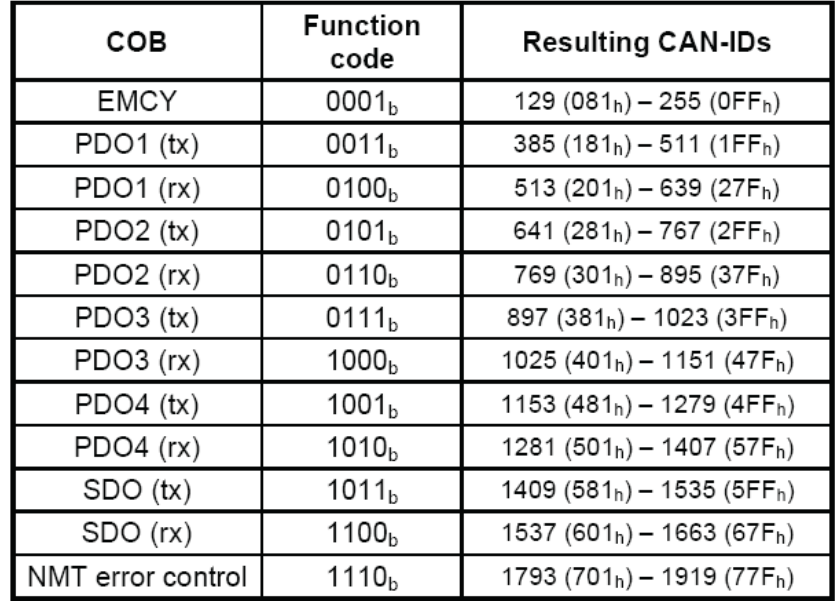

Since only CAN2.0A is used, the PDO also is available between 1~4.

Presently, the PDOs used in the CANopen Option are PDO1 (CiA402 Profile) and PDO3 (LS Profile).

#### **4.1.2 SDO communication**

Regardless of the connection of the CANopen with the master, this is the protocol for the client to read or write data on the server.

SDO Download means the client writing data on the server, and the SDO Upload is the client reading data from the server.

#### **4.1.3 PDO communication**

According to the protocol, the only the Index and SubIndex Data which are specified to the PDO are transmitted. Though the data type of the PDO can be set up by mapping, the IS7 prohibits setting by mapping.

PDO has two types which are Transmit-PDO (TPDO) and Receive-PDO (RPDO).

PDO is classified into the Producer and Consumer, which are different from the server and client in the SDO communication. The Producer can be a client or a server. The Producer of the TPDO is a server and the Producer of the RPDO is a client. This is because the PDO is classified in the perspective of the server. The Consumer is the recipient of the PDO created by Producer.

#### **4.1.3.1 Transmission modes**

Synchronous transmission: PDO is transmitted according to SYNC frame Event-driven transmission: PDO is transmitted by an event.

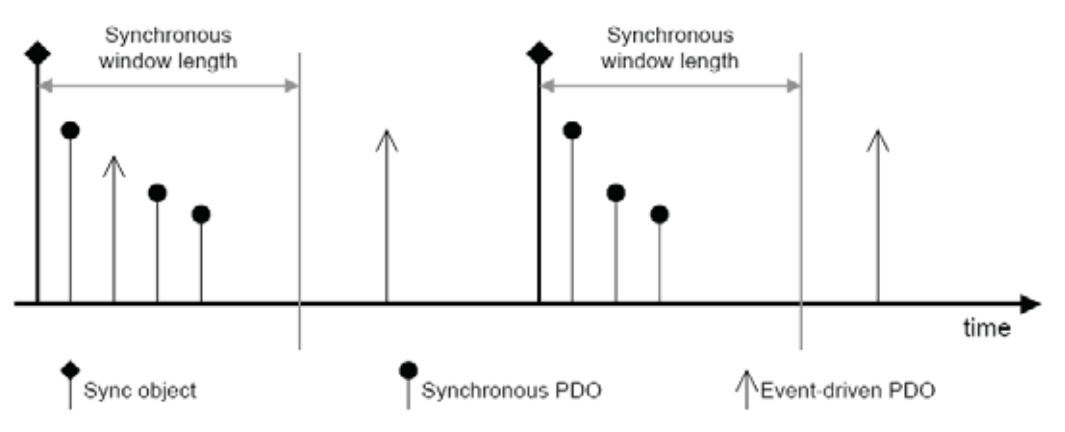

Figure 16: Synchronous and event-driven transmission

#### **4.1.3.2 Triggering modes**

There are 3 trigger modes available for the generation of the event for PDO transmission.

#### ● Event- and timer-driven

When the preset event time is elapsed the PDO frame is transmitted automatically.

#### **• Remotely requested**

PDO frame is transmitted when the RTR frame requesting for PDO is received.

#### $\bullet$  **Synchronously triggered**

PDO frame is transmitted by the preset number of the SYNC frames.

# **4.2 NMT (Network Management) state machine**

This command is used by the master to control the slave devices in the network. The figure below shows the NMT State Diagram of a CANopen device.

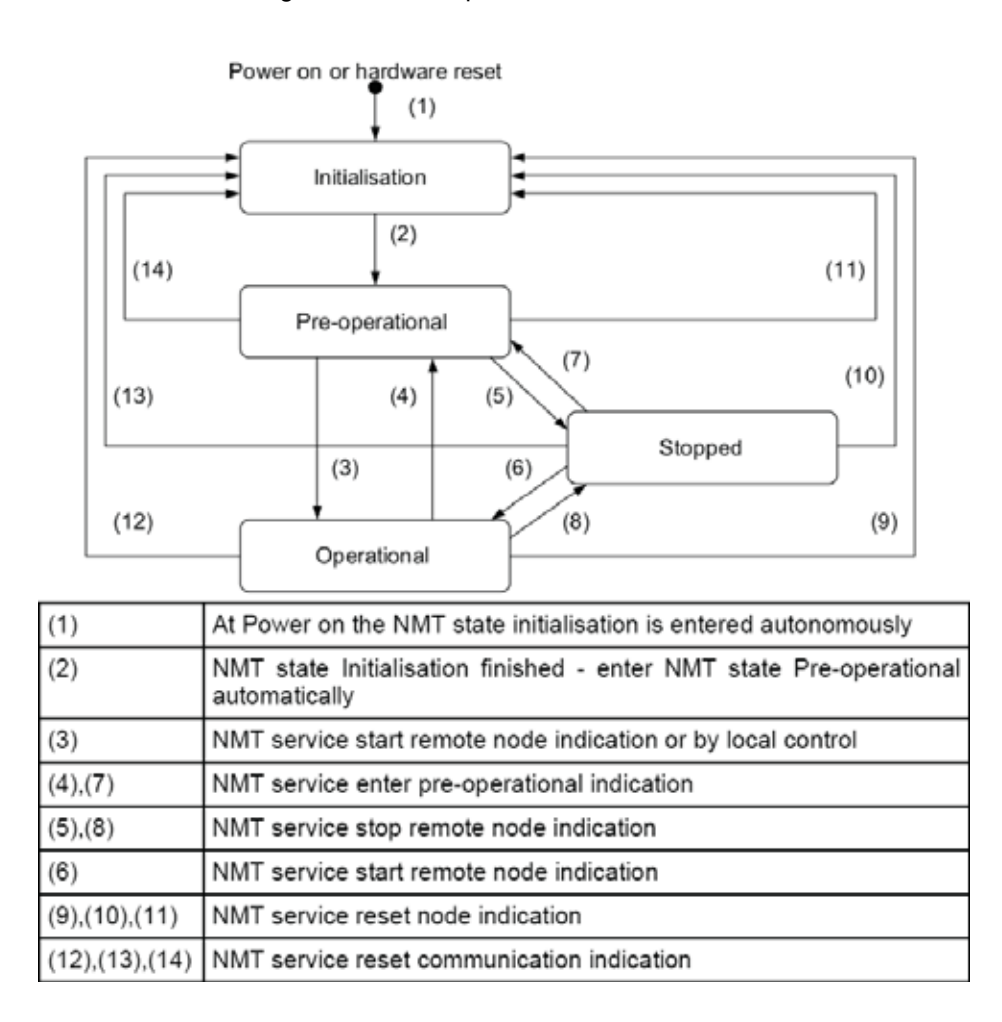

The above table presents the conditions for status transfer. The NMT Service means those converted by the NMT command frame.

#### **4.2.1 NMT state initialization**

The Initialization also is divided into 3 modes.

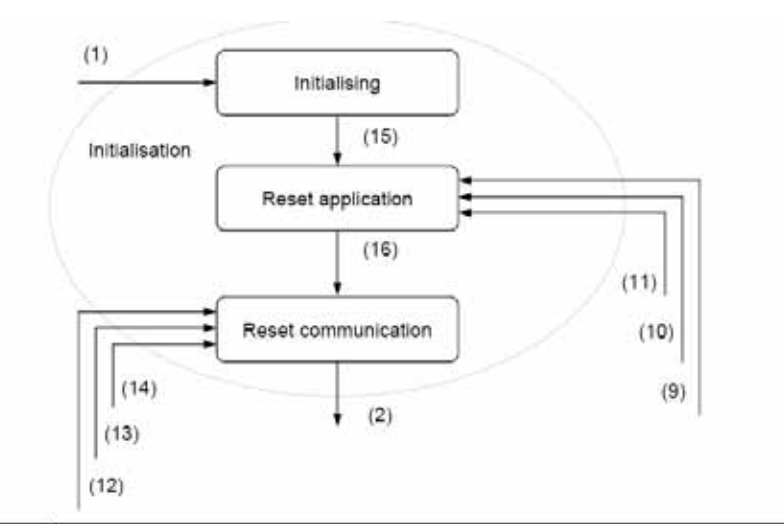

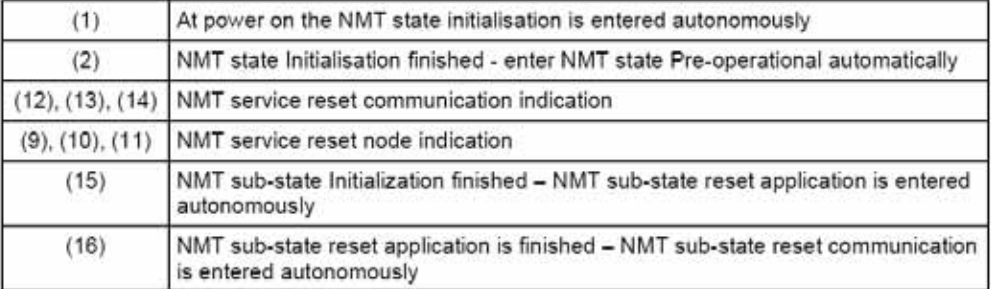

**Initializing**: the beginning status of the Option, which is the initialization stage after Power-On or H/W Reset.

**Reset Application**: NMT requested Node Reset. The initialization is conducted according to the profile. **Reset Communication**: NMT requested Communication Reset, and notice the Master of boot-up via NMT frame. This state is transferred to Pre Operational automatically.

#### **4.2.2 NMT state pre-operational**

Before PDO communication, the PDO information is sent by the Master to the Slave via SDO, or necessary data is read. In this state, the PDO communication is being prepared via SDO.

#### **4.2.3 NMT state operational**

PDO communication is started by changing all the devices to Operation via the NMT frame. Of course, SDO communication is enabled too.

#### **4.2.4 NMT state stopped**

SDO and PDO communications are stopped due to a problem in the network. However the Node Guarding and Heartbeat communication are enabled.

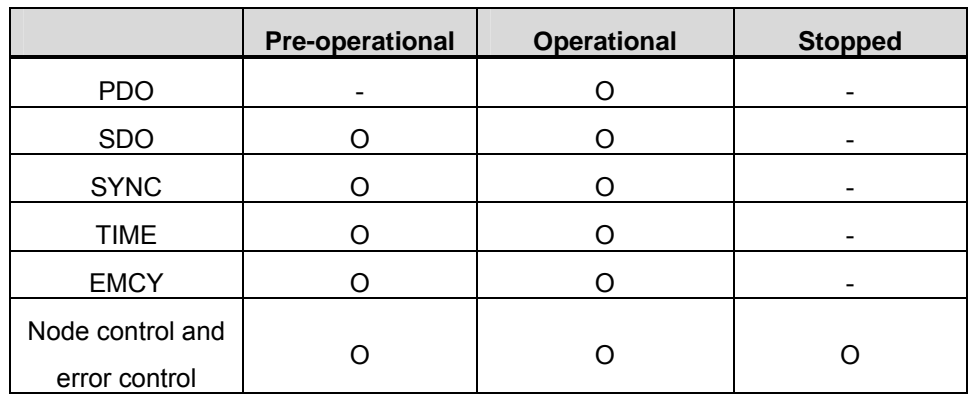

## **4.2.5 The frames enabling communication by NMT status**

\* "O" mark indicates communication enabled.

#### **4.3 Error Control Protocols**

These protocols are used to check normal operation of the device.

Two methods are available in the CANopen; Protocol node guarding and Protocol heartbeat.

### **4.3.1 Protocol node guarding**

Master inquires the Slave for normal operation via the RTR Frame, and the Slave returns the current NMT State to the Master.

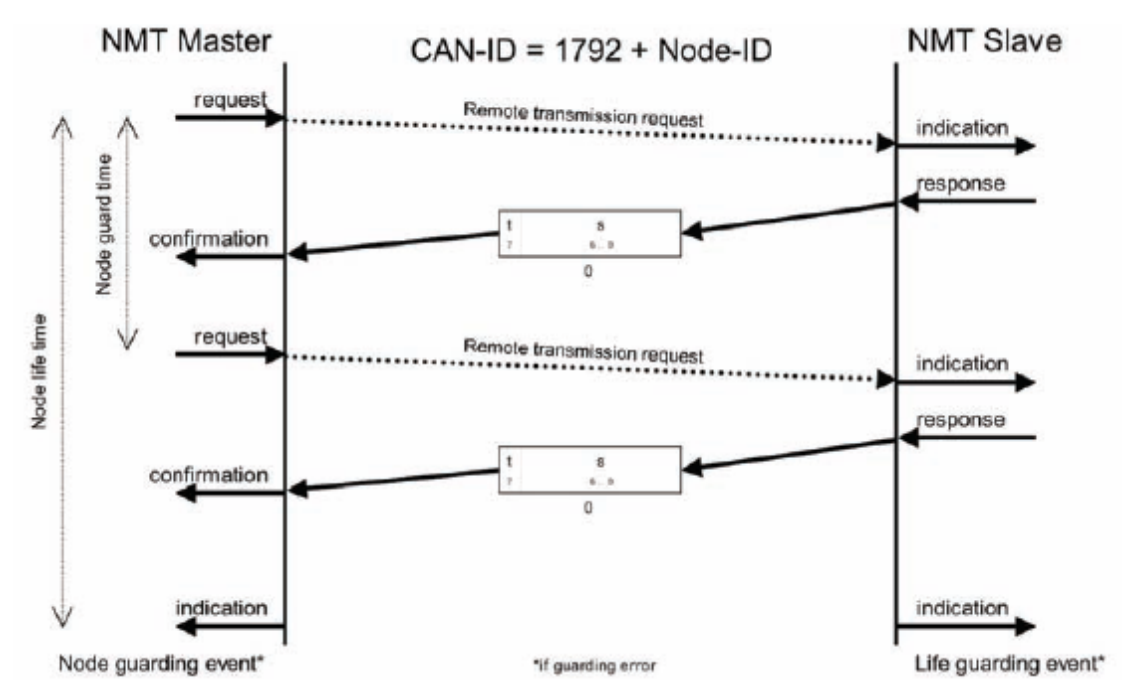

The NMT status of the Slave is indicated by the value of S;

- -. 4: Stopped
- -. 5: Operational
- -. 127: Pre-operational

The 't' of the top bit is the Toggle Bit which toggles at every response of the Slave.

The Master sends the RTR Frame at every preset Node guard time. If the Master fails to send RTR Frame until the expiration of the Node life time, or the Slave fails to response to the Mater until the expiration of the Node life time, a Guard Error is generated. Then, the Guard Error Event set up in each Master and Slave is executed. In the case of iS7, the CANopen NMT State is changed to Pre-operational.

#### **4.3.2 Protocol heartbeat**

If the Error Control Protocol is set to Heartbeat, the MNT State information of itself is sent at the time intervals set up in the Heartbeat Producer. If the Heartbeat Producer fails to send the Heartbeat within the preset time, the Heartbeat consumer generates a Heartbeat event.

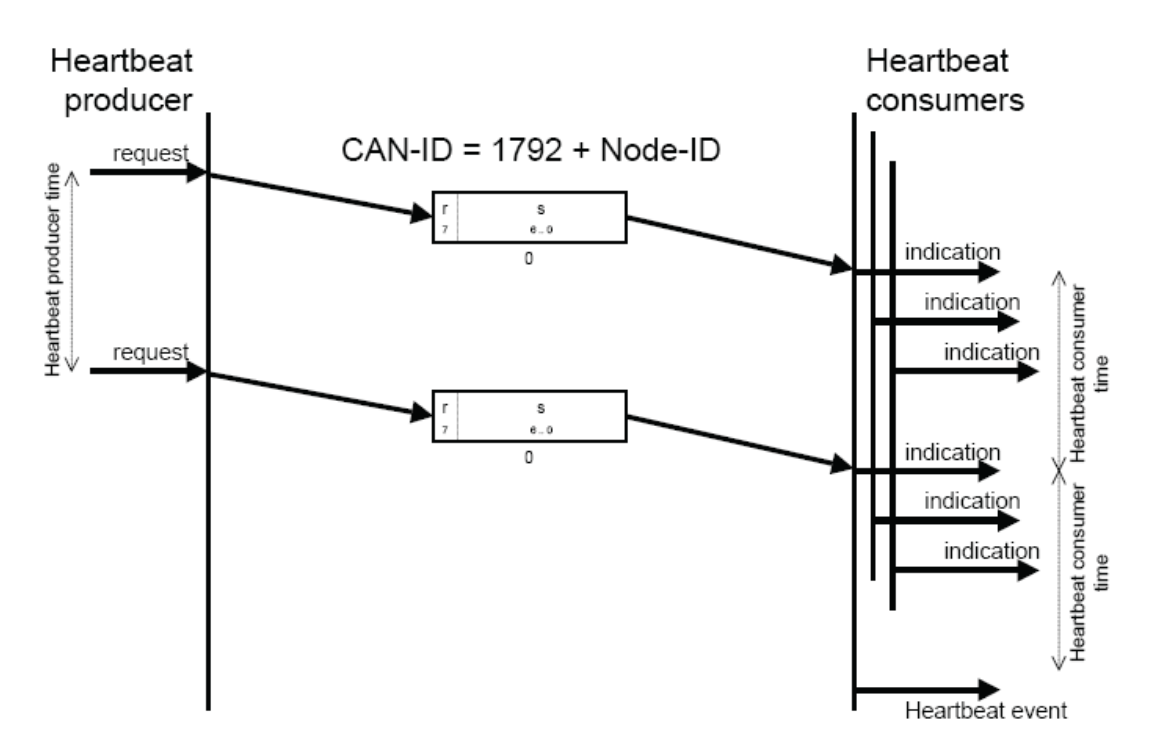

The value of S represents the MNT state of the Slave;

- -. 4: Stopped
- -. 5: Operational
- -. 127:Pre-operational

The upper 'r' is the reservation bit which is always zero.

The IS7 CANopen informs the Consumer of the current MNT State at the time intervals set up with the Producer. Therefore, in general, the Master is the Consumer.

# **4.4 CANopen EDS File**

This file contains the parameter data of the inverter, which is used to control the parameters of the SV-iS7 via the CANopen Manager software program. To do this, you need to install the EDS file for the iS7 provided by the LS Industrial System in your PC.

-. The EDS file can be downloaded from the Webpage of LS Industrial System (www.lsis.biz).

-. EDS file name: LSIS\_IS7\_CANOPENxx.EDS

LSIS\_IS7\_CANOPENxx.EDS should be copied into the folder where the EDS file is stored in the Master Configuration program.

# **5. Detailed Specification of Communication Profile Specific Objects**

# **5.1 Device Type**

The SDO indicates the device type of the Option.

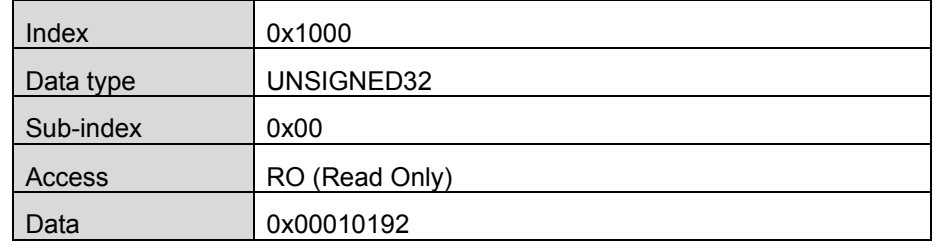

# **5.2 Error Register**

The information on the error of the Option.

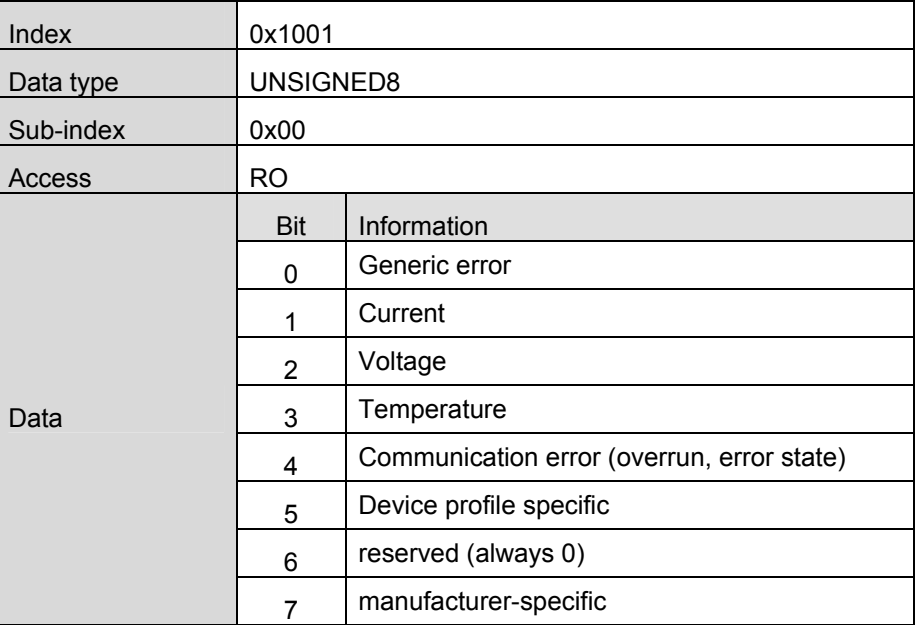

# **5.3 Pre-defined Error Field**

The information on the current Emergency.

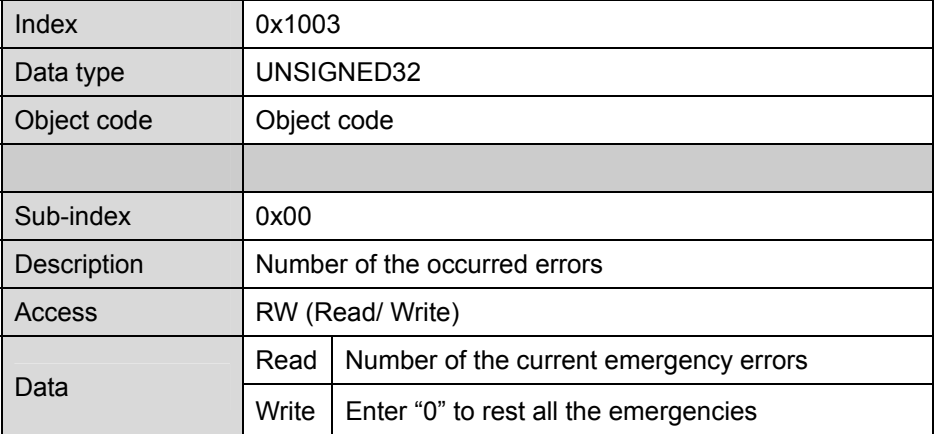

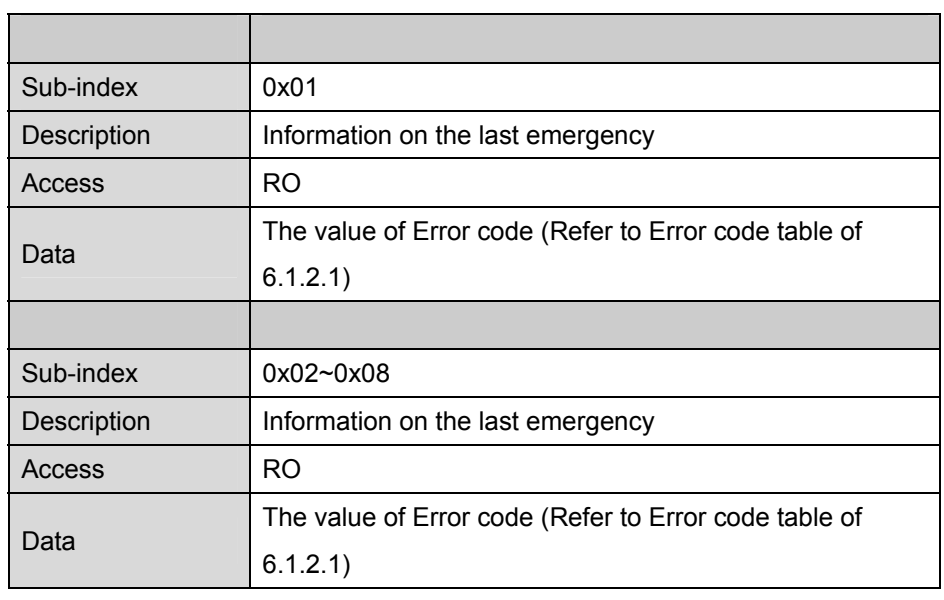

# **5.4 COB-ID SYNC Message**

The SDO for reading and writing the information on the CAN ID of the device that sends the SYNC Message. The Bit format is as follows;

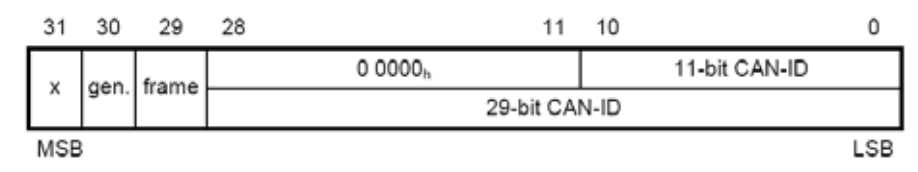

The iS7 CANopen Option only receives and does not generate SYNC, and supports Standard ID only. Therefore, both the gen and frame must be 0.

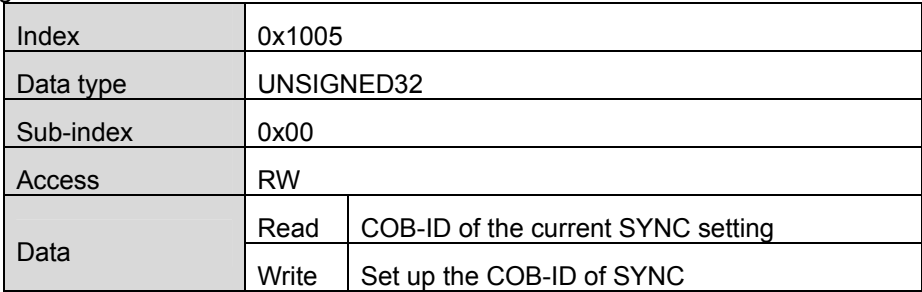

# **5.5 Manufacturer Device Name**

Name information of the CANopen Option.

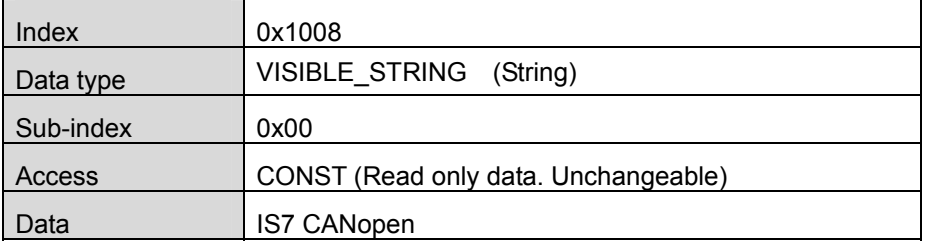

# **5.6 Manufacturer Hardware Version**

Version data of the hardware of the Option.

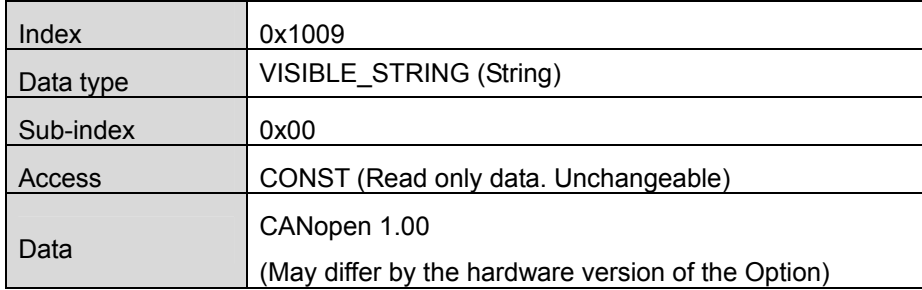

#### **5.7 Manufacturer Software Version**

Version data of the software of the Option.

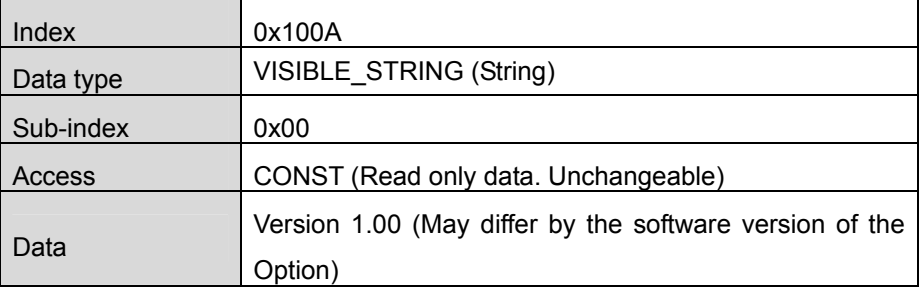

# **5.8 Guard Time**

This SDO sets the guard time when using the Node Guarding Protocol of the Error Control Protocol.

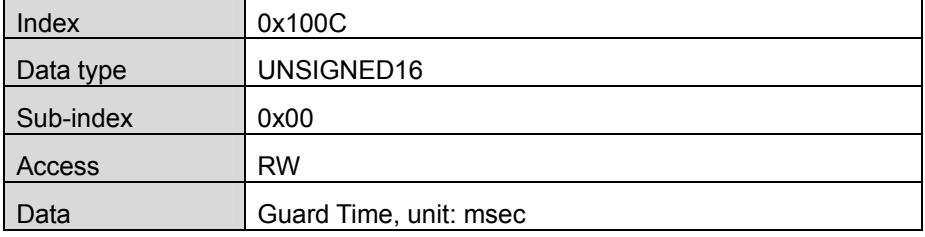

# **5.9 Life Time Factor**

This SDO sets the life time factor when using the Node Guarding Protocol of the Error Control Protocol.

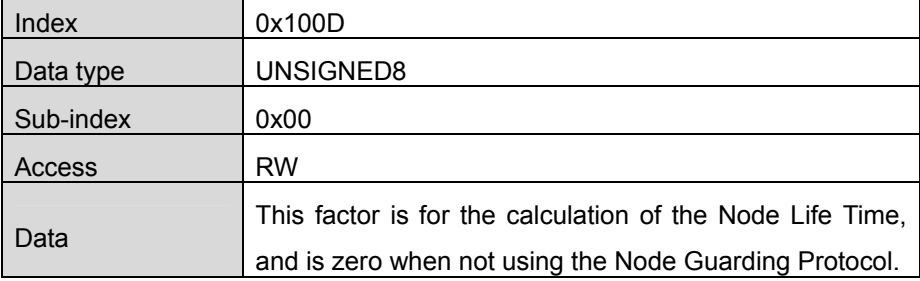

# **5.10 Store Parameters**

This SDO saves keypad data changed by communication when power turns to off.

Sub-Index 0x01, 0x02, and 0x03 are not supported. 0x04 only is supported.

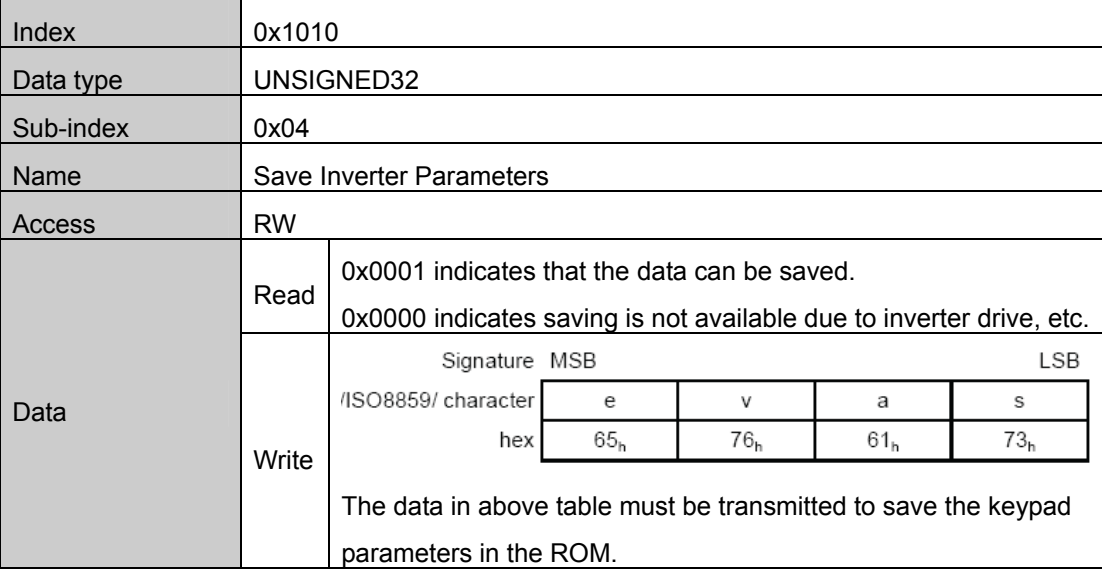

# **5.11 COB-ID EMCY**

This SDO sets the CAN-ID of the Emergency Frame. In the IS7 CANopen, setting is prohibited, only reading is

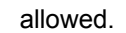

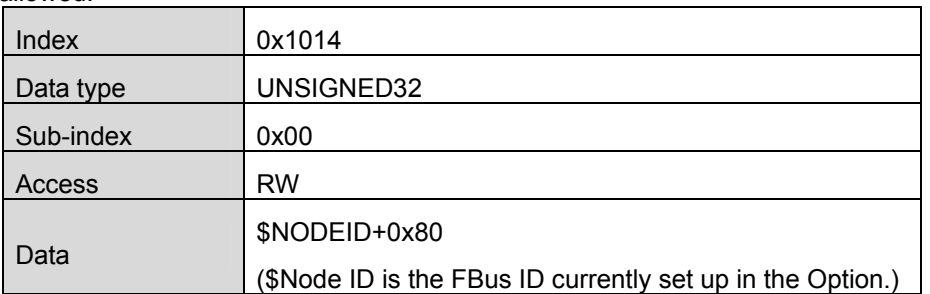

### **5.12 Producer Heartbeat Time**

This SDO indicates the time at which the Heartbeat is transmitted.

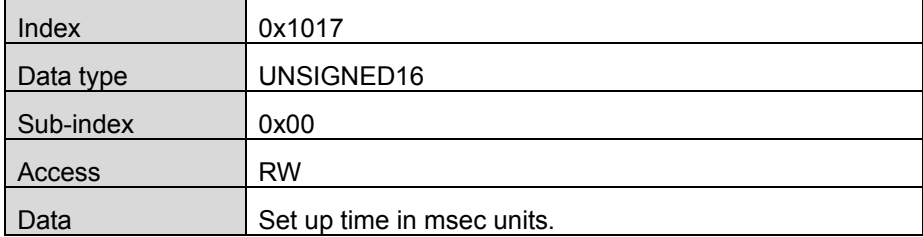

# **6. Profile**

## **6.1 CiA 402 Drive and Motion Control Device Profile**

Velocity Mode only is supported.

#### **6.1.1 Finite state automation**

This is the state of the Option used at CiA 402.

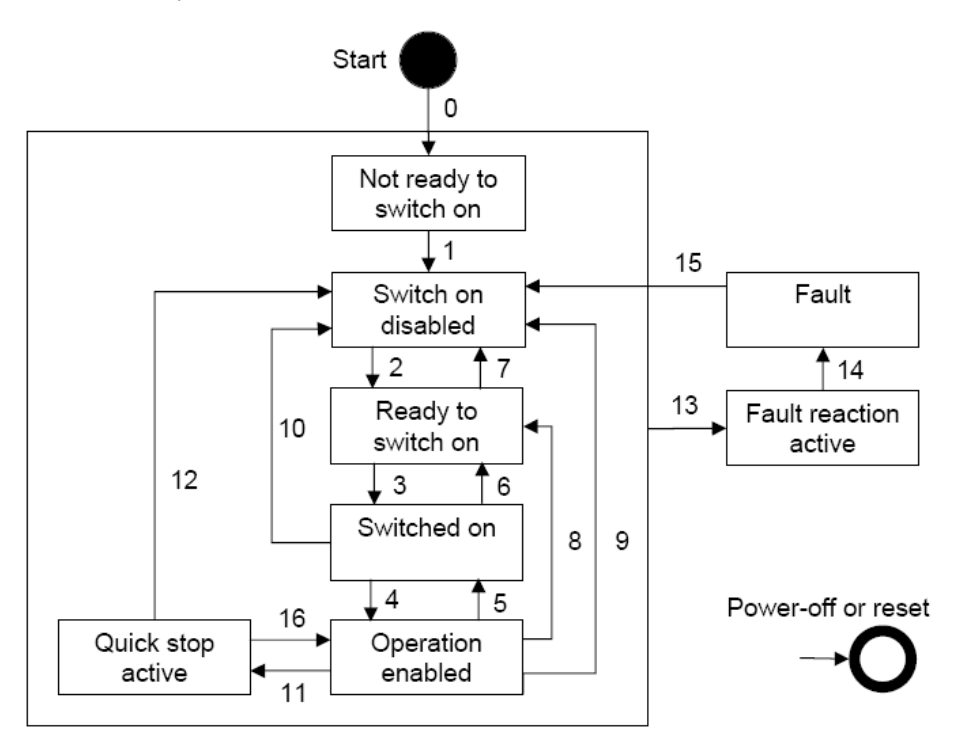

**Not ready to Switch On**: The hardware and Stack of CANopen are initialized in this state.

**Switch on disable**: Current Option state is not available for Switch On.

**Ready to switch on**: Ready to change to switch-on state anytime

**Switch on**: Ready for Operation enable. RN command can be issued at anytime.

**Operation enabled:** Motor is running

**Quick stop active:** Motor is to be or has been stopped.

The table below presents the action of the inverter according to status change.

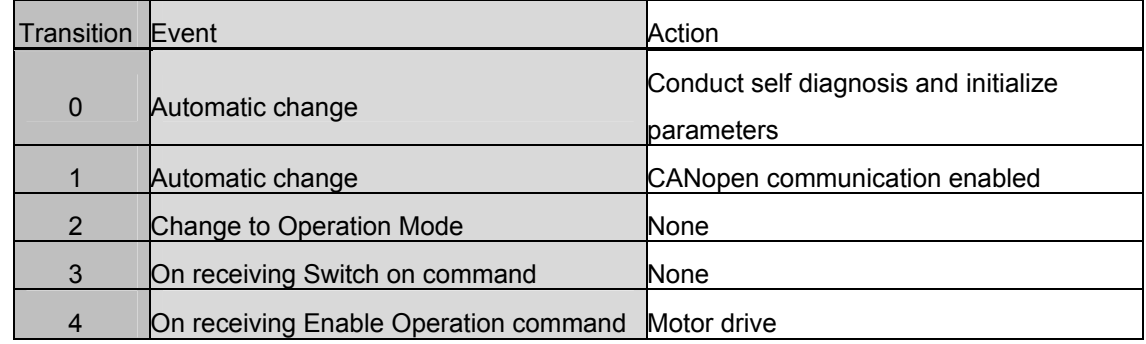

# **SV-iS7 CANopen Manual**

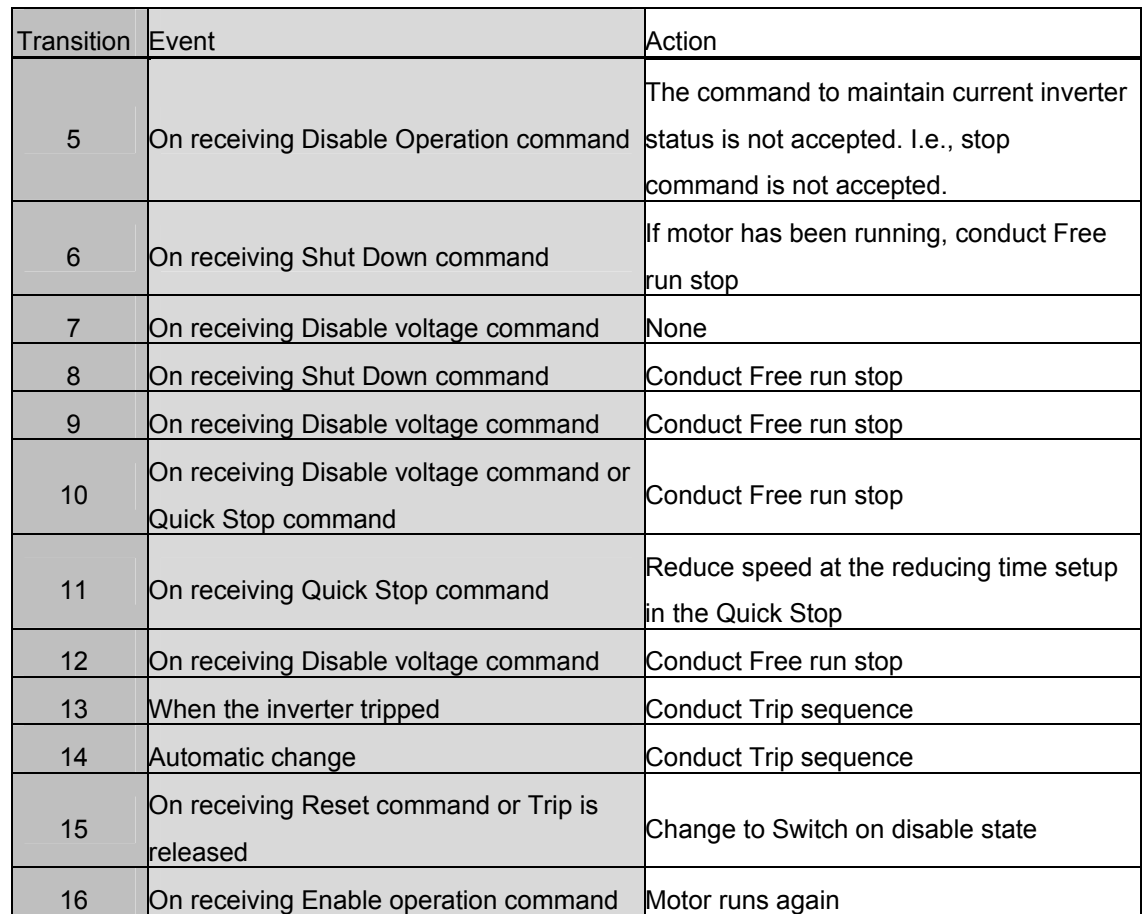

### **6.1.2 CiA 402 SDO**

# **6.1.2.1 Error codes (Object: 0x603F)**

**Index**: 0x603F

When the inverter is tripped, this SDO is used to identify the type of the trip.

The table below presents the Error code No. for response to the inverter trip.

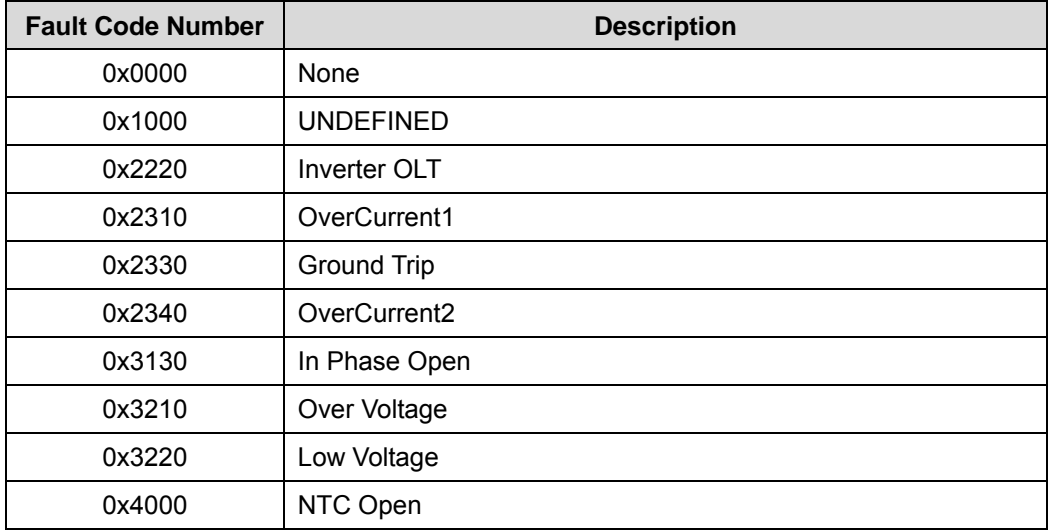

# **SV-iS7 CANopen Manual**

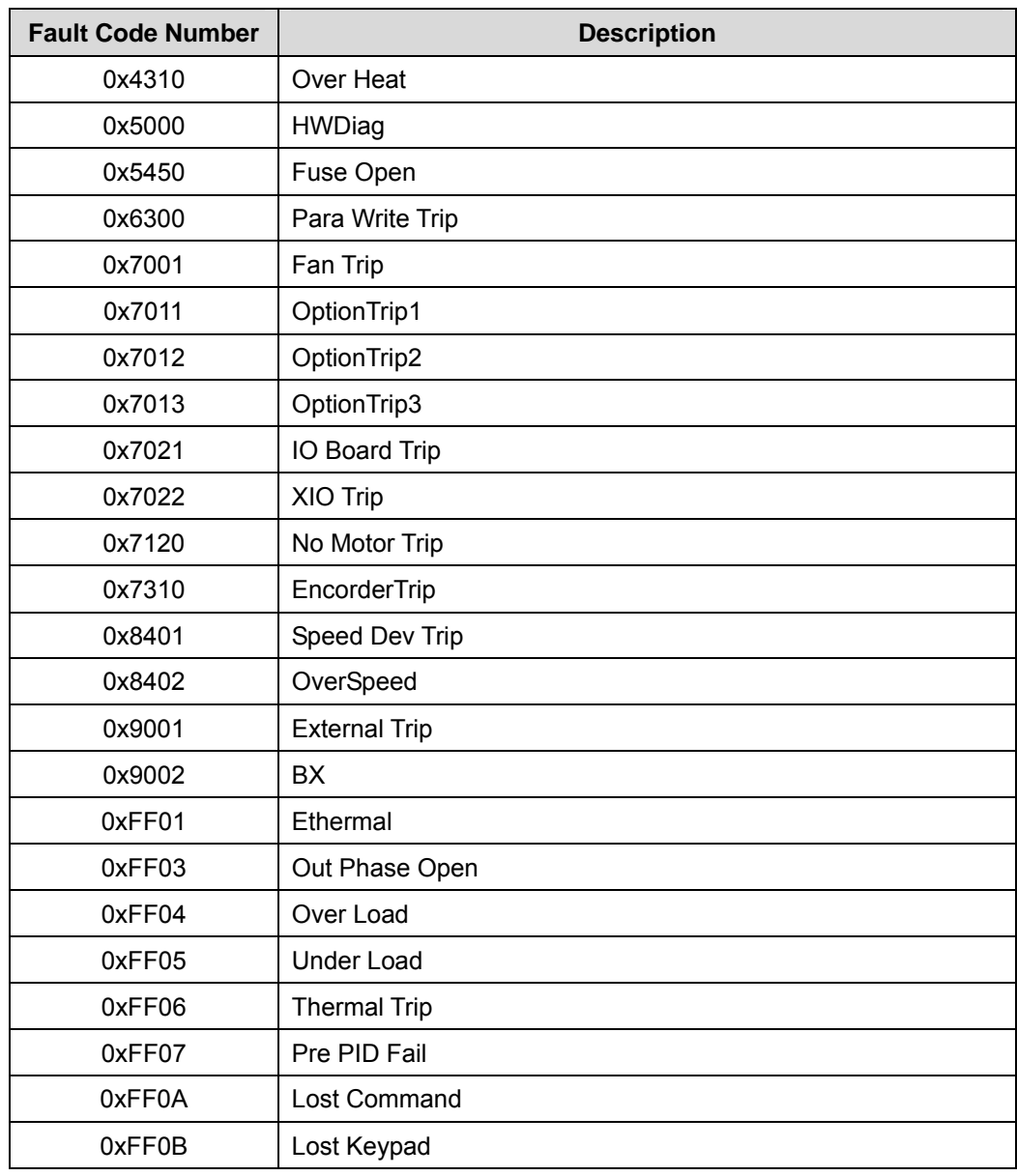

## **6.1.2.2 Control word (Object: 0x6040)**

#### **Index**: 0x6040

The Bit composition below presents the bit command of the Control Word.

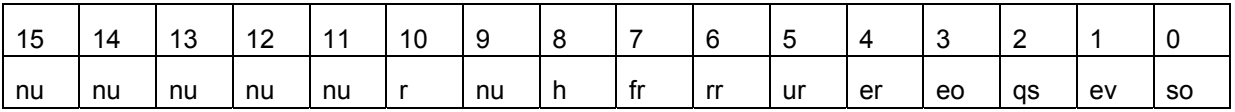

- so: Switch on
- ev: Enable Voltage
- **qs: Quick stop**
- eo: Enable operation
- er: Enable ramp
- ur: Unlock ramp
- rr: Reference ramp
- **fr: Fault reset**
- **h**: halt
- r: reserved
- nu: Not used

The bits between 4bit and 7bit are command bits which run in Operation Mode.

The table below presents the commanding method in the FSA state described in 5.1.1.

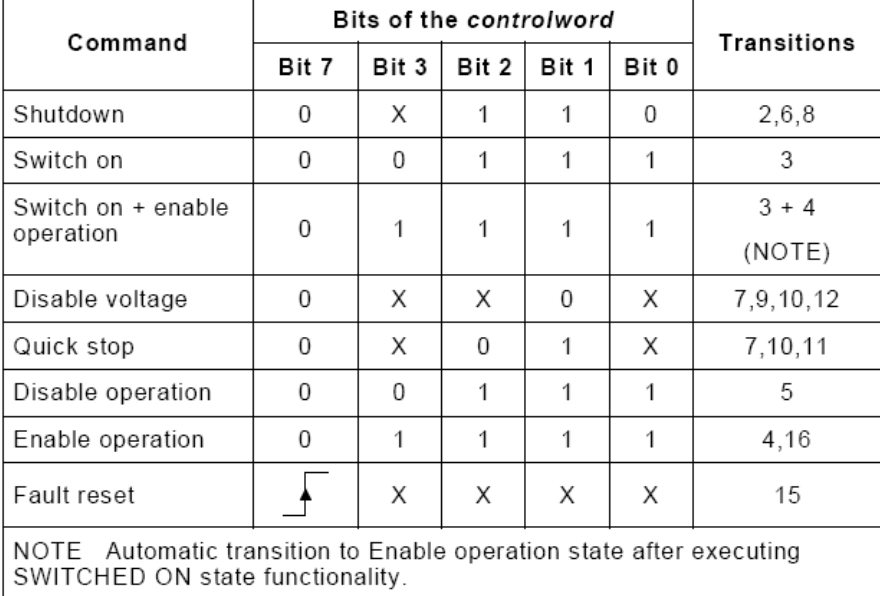

The figure in the Transitions is the numbers of the inverter action table described in 5.1.1.

Followings are the command bits used in Enable Operation.

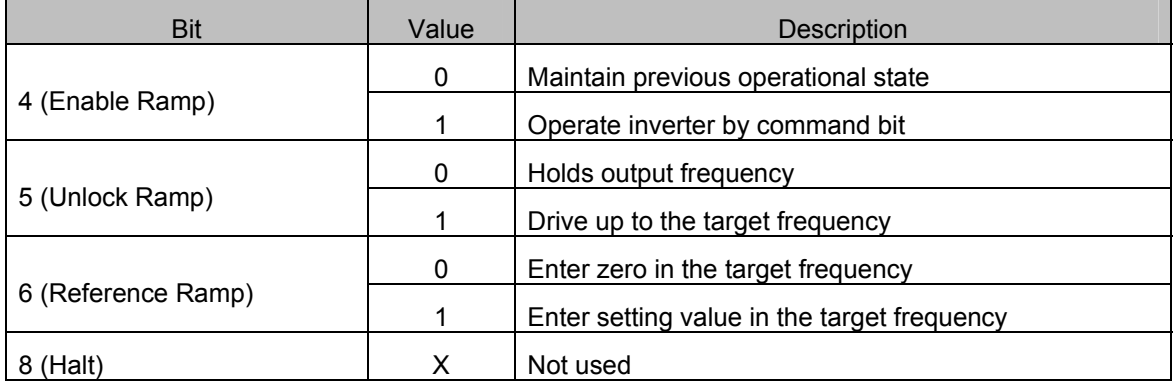

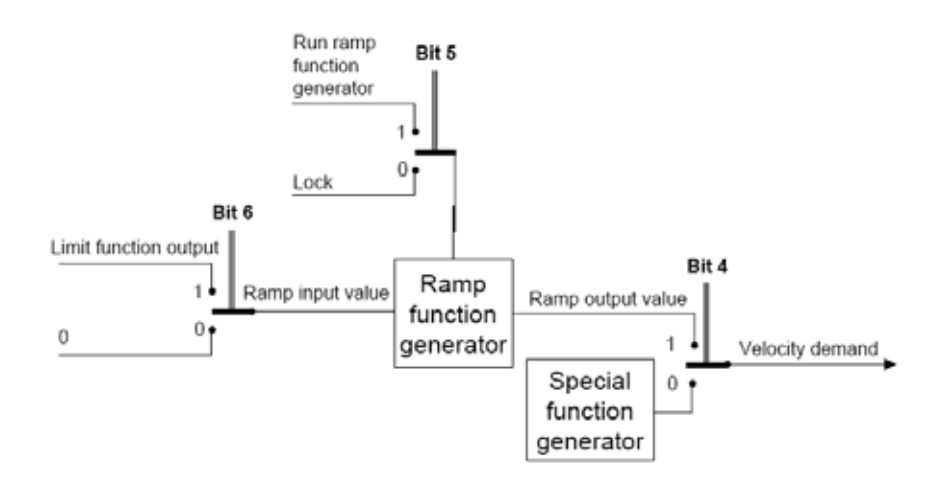

#### **6.1.2.3 Statusword (Object: 0x6041)**

#### **Index**: 0x6041

The bit composition below presents the command by bits of Control Word.

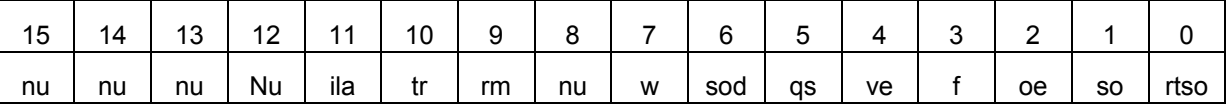

- rtso: ready to switch on
- so: switched on
- oe: operation enabled
- f: fault(Trip)
- ve: voltage enabled
- **qs: quick stop**
- sod: switch on disabled
- **w:** warning
- **n** rm: remote
- tr: target reached
- ila: internal limit active
- nu: not used

The bit values according to the state of FAS.

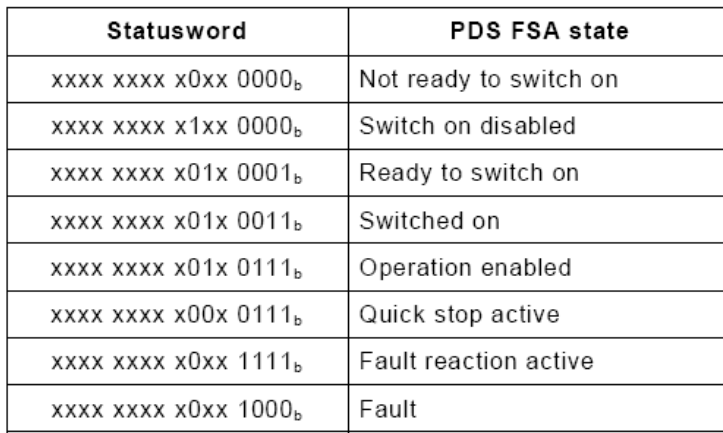

#### **6.1.2.4 vl target velocity (Object: 0x6042)**

**Index**: 0x6042

**Function**: Target velocity

**Unit**: rpm

**Basic format**: 0

**Setting range**: -30000 ~ 30000

(- value represents inverse run, + represents normal run, the range varies by the parameter setting.)

#### Object description

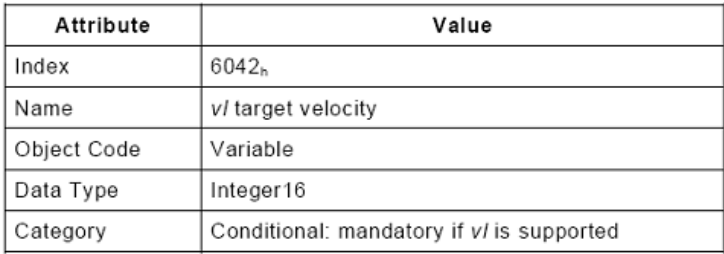

#### **Entry description**

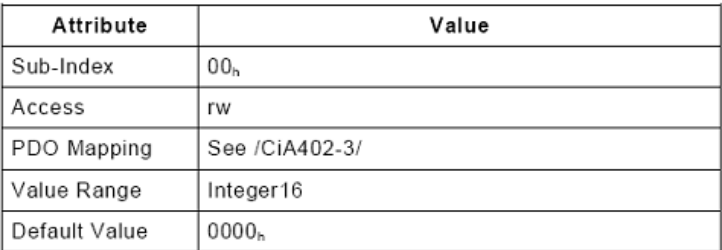

#### **6.1.2.5 vl velocity demand (Object: 0x6043)**

**Index**: 0x6042

**Function: Current target velocity Unit**: rpm **Basic format**: 0

#### **Setting range**: -30000 ~ 30000

(- value represents inverse run, + represents normal run, the range varies by the parameter setting.)

#### **Object description**

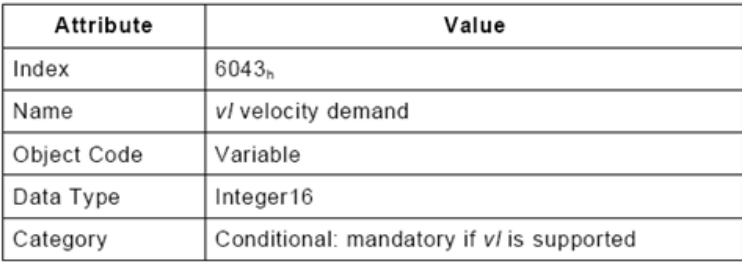

#### **Entry description**

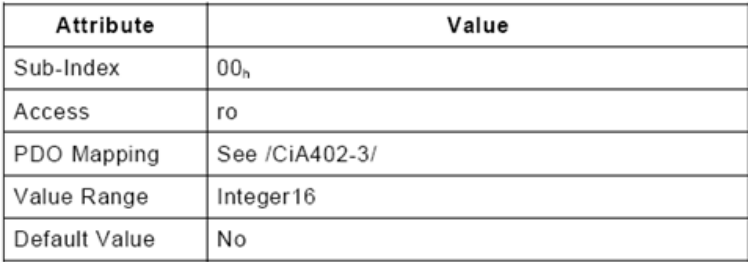

## **6.1.2.6 vl velocity actual value (Object: 0x6044)**

#### **Index**: 0x6044

**Function**: Current run velocity

**Unit**: rpm

**Basic format**: 0

**Setting range**: -30000 ~ 30000

(- value represents inverse run, + represents normal run, the range varies by the parameter setting.)

#### Object description

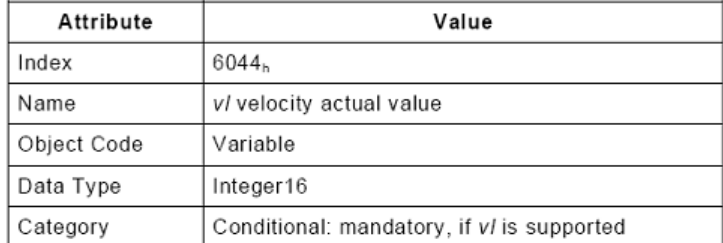

#### **Entry description**

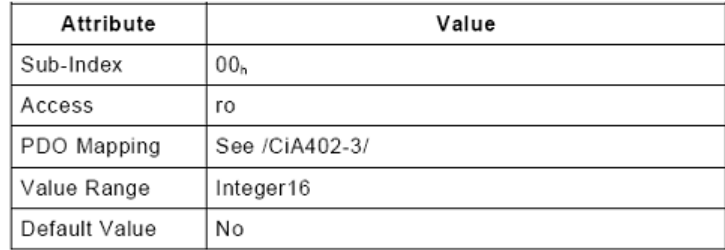

#### **6.1.2.7 vl velocity min max amount (Object: 0x6046)**

This object is supported in the CiA402 Profile, but not implemented in the IS7 because it may make users confused according to the function of the iS7. The parameters of the same functionalities are ADV 24, ADV 25, and ADV26.

#### **6.1.2.8 vl velocity acceleration (Object: 0x6048)**

```
Index: 0x6050 
Function: Object which determines an acceleration time 
Unit: sec 
Basic format: 0.0 
Setting range: 0.0 \sim 600.0 (Setting range differs from parameter setting of inverter.)
```
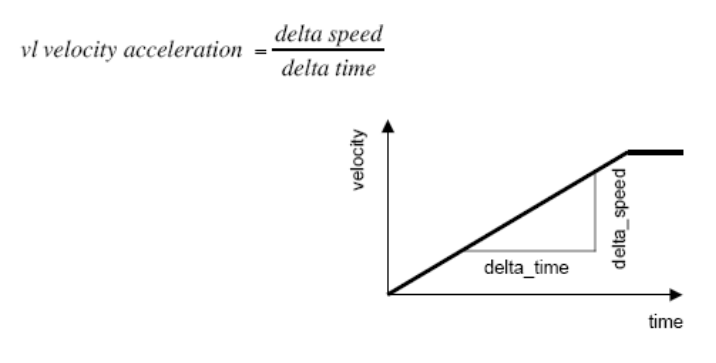

Transfer characteristic of the velocity acceleration

As shown in the figure, the acceleration time is determined using the Delta speed and Delta time.

For the safety of the inverter, the delta\_speed was fixed to Max Speed, and the setting parameter was removed.

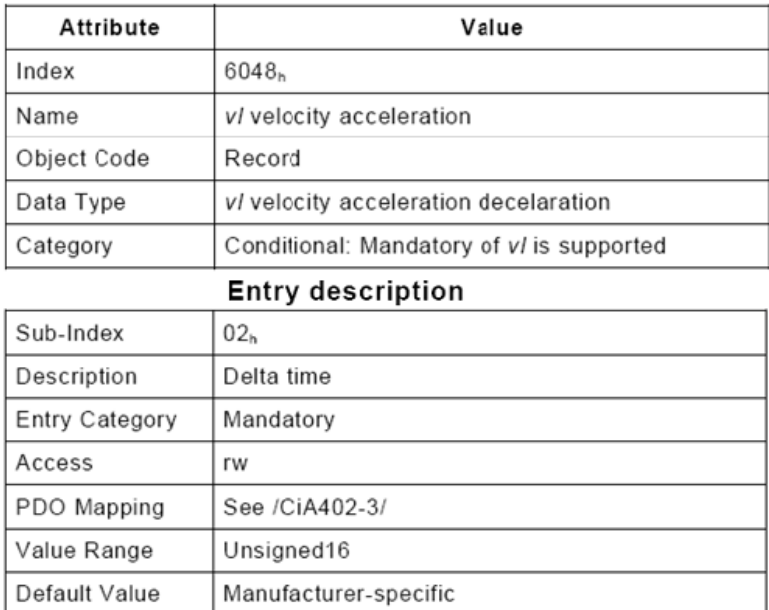

#### **Object description**

# **6.1.2.9 vl velocity deceleration (Object: 0x6049)**

**Index**: 0x6049

**Function**: Object which determines a deceleration time

**Unit**: sec

**Basic format**: 0.0

**Setting range**:  $0.0 \sim 600.0$  (Setting range differs from parameter setting of inverter)

*vl* velocity deceleration  $-\frac{delta$  speed delta time

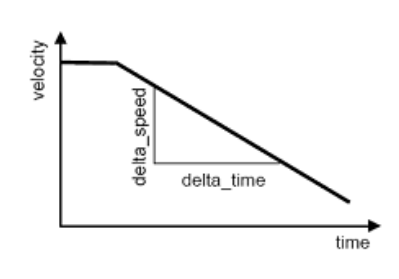

Transfer characteristic of the velocity deceleration

As shown in the figure, the deceleration time is determined using the Delta speed and Delta time.

For the safety of the inverter, the delta\_speed was fixed to Max speed, and the setting parameter was removed.

#### **Object description**

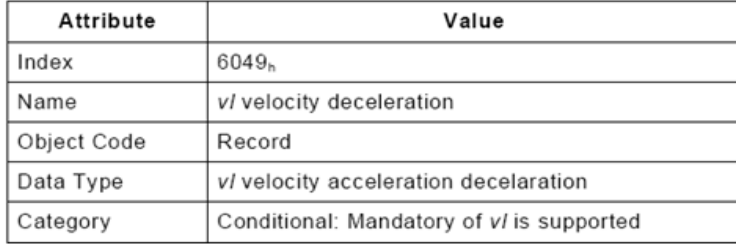

#### **Entry description**

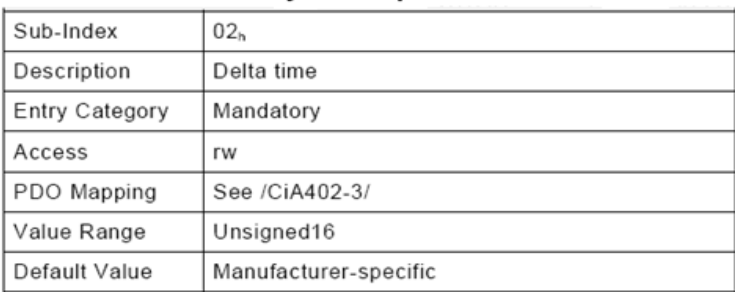

#### **6.1.2.10 vl velocity Quick Stop (Object: 0x604A)**

**Index**: 0x604A

**Function**: Object which determines Quick Stop time

**Unit**: sec

**Basic format**: 0.0

**Setting range**: 0.0 ~ 600.0 (Setting range differs from parameter setting of inverter.)

velocity quick stop  $=\frac{delta$  speed<br>delta time velocity speed delta s delta\_time time

Transfer characteristic of the quick stop deceleration

As shown in the figure, the deceleration time is determined using the Delta speed and Delta time. For the safety of the inverter, the delta\_speed was fixed to Max speed, and the setting parameter was removed.

**Object description** 

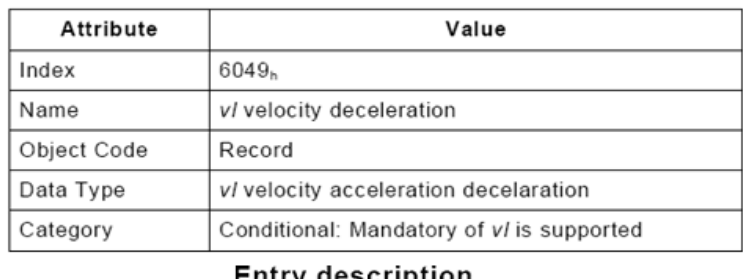

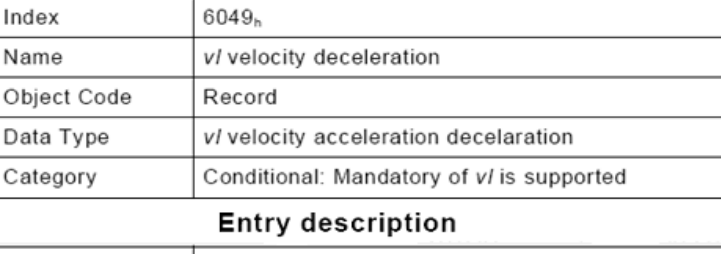

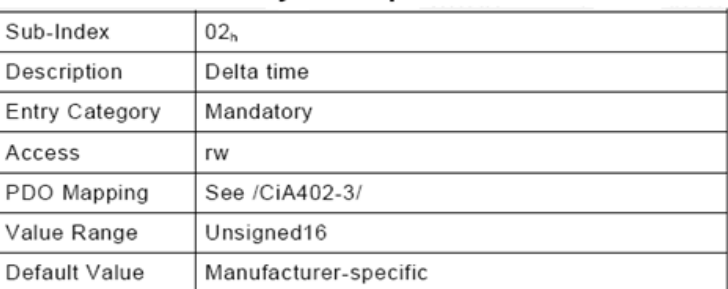

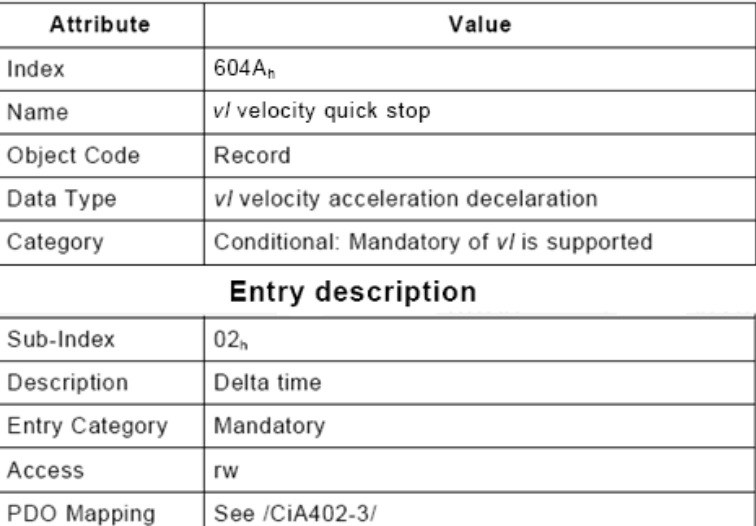

#### **Object description**

#### **6.1.3 SDO for IS7**

#### **6.1.3.1 SDO address in common area**

Value Range

Default Value

#### **-. Inverter monitoring area**

These are the parameters in the read-only common area between the communication address; 0h300 ~ 0h37F. In the CANopen, the Index is 0x4000, and the Sub Index is the value of the communication address deducted with 0h300 and added with 1.

Unsigned16

Manufacturer-specific

E.g.) To read the value in the communication address 0h0310, the data is in Index: 0x4000 and Sub Index: 0x11.

#### **-. Inverter control area**

These are the parameters in the control-only common area between the communication address: 0h380  $\sim$ 0h3DF.

In the CANopen, Index is 0x4001 and Sub Index is the last 2 digits of the communication address added with 1.

E.g.) To read the value in the communication address 0h0389, the data is in Index: 0x4001 and Sub Index: 0x0A.

#### **-. Inverter memory control area**

These are the parameters in the memory control common area between the communication address: 0h3E0  $\sim$ 0h3FF.

In the CANopen, Index is 0x4002 and Sub Index is the communication address deducted with 0h3E0 and added with 1.

E.g.) To read the value in the communication address 0h03E1, the data is in Index: 0x4002 and Sub Index: 0x02.

- Note) Before setting the memory control area value, check that the preset value is zero. If the previous value is not zero, then set the value to zero and then reset it to the desired value for appropriate operation of the parameter function. If the preset value was not zero, and the new setting value also is not zero, the parameter does not function.
- E.g.) In the 0h03E0 (Index:0x4002 SubIndex 0x01) parameter setting, if the previous value is 1:Yes, first, change it to 0:No, then set it to 1:Yes to save the inverter parameter settings.

#### **6.1.3.2 SDO address in the keypad parameter area**

The Keypad parameters are indexed by group. The SubIndex is the code number.

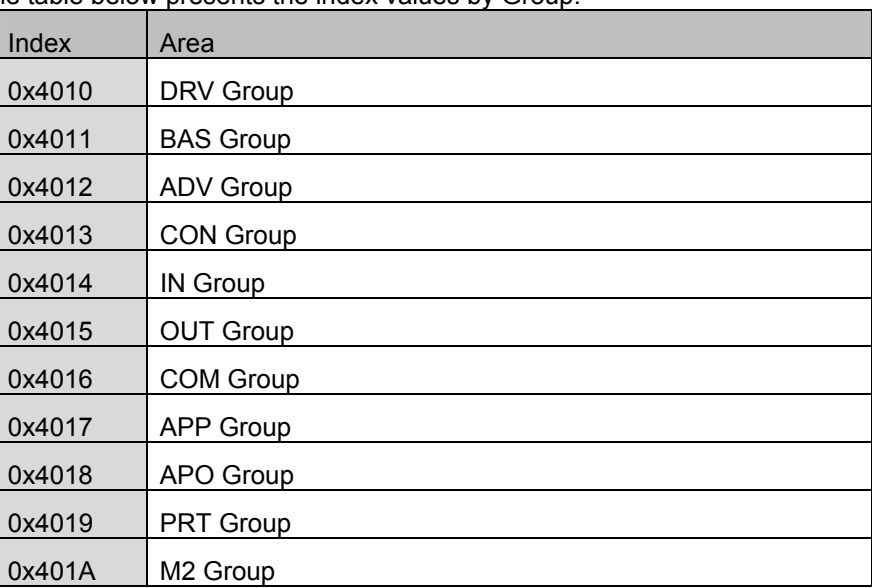

The table below presents the index values by Group.

E.g.) To obtain the value of the I1 Monitor[mA] which is the Code 20 parameter in Group, read the values in the Index 0x4014 and SubIndex 0x14.

### **6.2 PDO**

Of the CiA 402 Drive and Motion Control, implemented for the PDO for the frequency converter.

#### **6.2.1 RPDO**

The RPDO of the CiA 402 Profile are as follows;

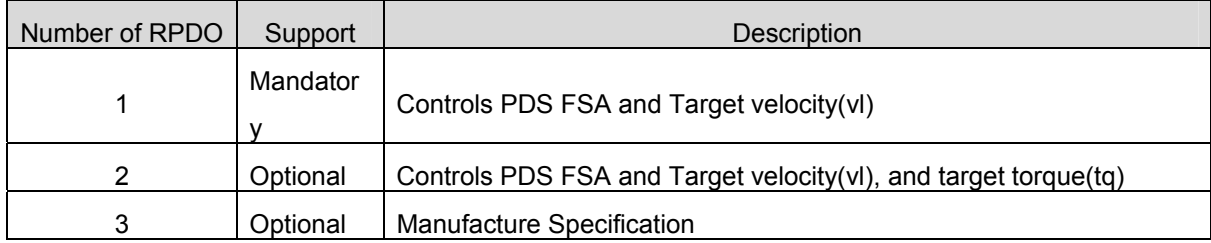

IS7 CANopen supports RPDO1 and RPDO3 only.

The settings are for the receiving methods of the RPDOs.

The index of the communication parameter object of the RPDO1 is 0x1400.

The index of the communication parameter object of the RPDO3 is 0x1402.

The Sub Index parameters in the object are the same.

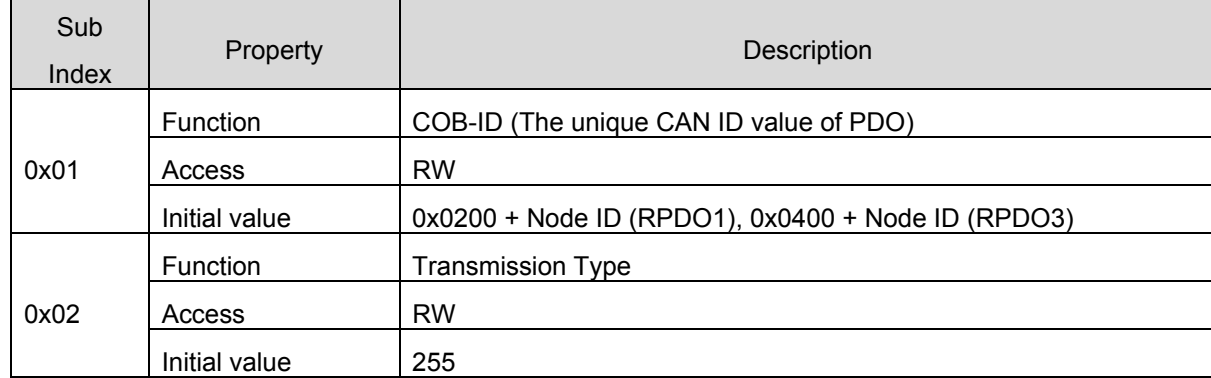

#### **Trans Mode according to the Transmission Type value:**

0: at the occurrence of SYNC, the master creates RPDO, which is transmitted only when the data has

been changed from the previous value.

1~240: receiving SYNC for preset frequency, the RPDO is transmitted once.

252: not supported.

253: Not supported.

254: Manufacturer defined (varies by Master Type.)

255: transmits RPDO by Event Trigger.

#### **6.2.2 RPDO mapping**

Since IS7 CANopen Map is fixed, user cannot edit the map.

#### **6.2.2.1 RPDO1 mapping**

The RPDO set up in the CiA 402 Profile.

Index: 0x1600

The table below presents the RPDO1 Map.

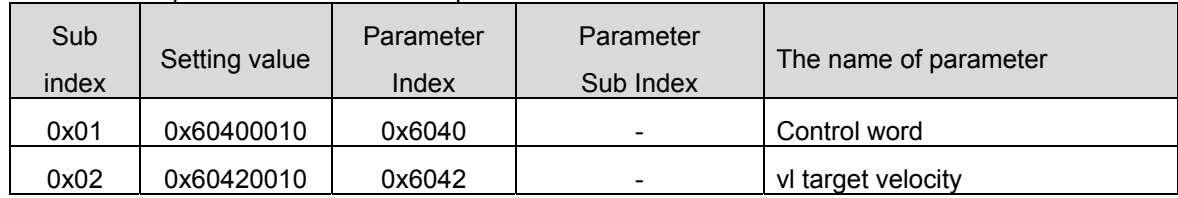

### **6.2.2.2 RPDO3 mapping**

The RPDO set up in the LS Drive Profile.

Index: 0x1602

The table below presents the RPDO3 Map.

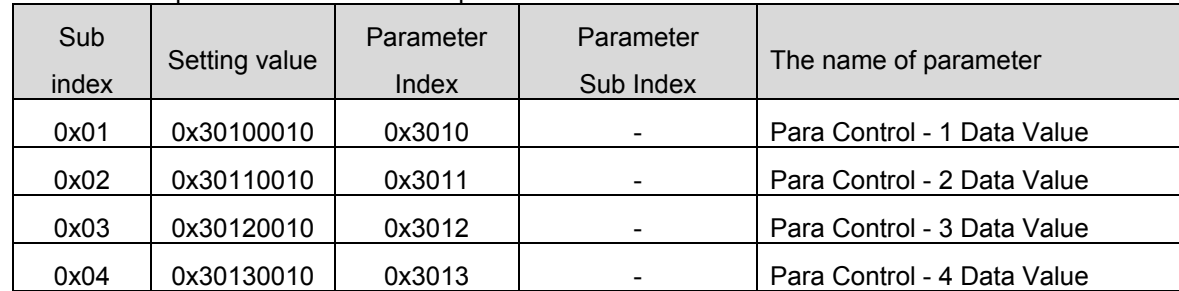

Para Control –x Data Value is the value to be written in the parameter of the communication address set up in COM-51~54.

#### **6.2.3 TPDO**

The TPDO of the CiA 402 Profile are as follows.

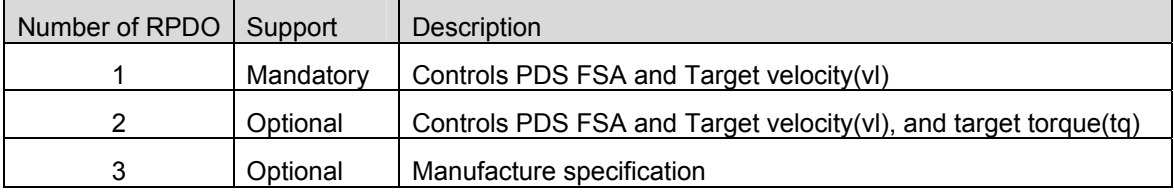

IS7 CANopen supports only TPDO1 and TPDO3.

The settings are for the receiving methods of the TPDOs.

The index of the communication parameter object of the TPDO1 is 0x1400.

The index of the communication parameter object of the TPDO3 is 0x1402.

#### The Sub Index parameters in the object are the same.

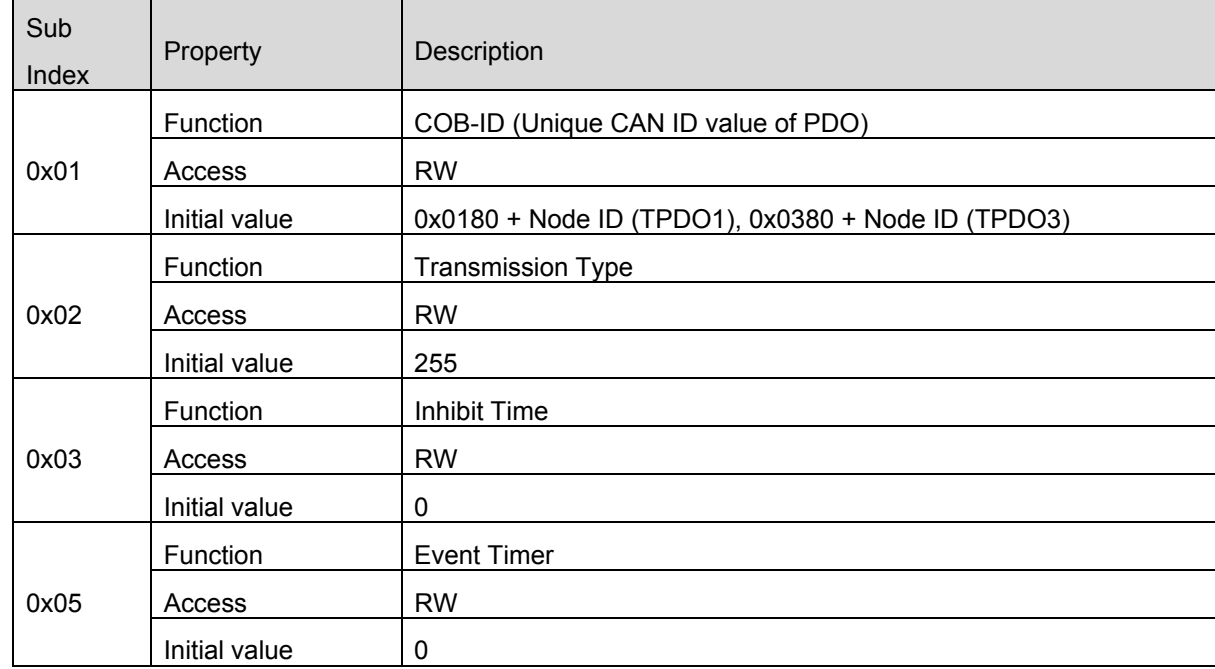

#### **Trans Mode according to the Transmission Type value:**

- 0: at the occurrence of SYNC, the CANopen Option creates TPDO, which is transmitted only when the data has been changed from the previous value.
- 1~240: receiving SYNC for preset frequency, the TPDO is transmitted once.
- 252: at every occurrence of SYNC, data is updated to PDO, and TPDO is transmitted when the master transmits a remote frame requesting TPDO.

253: receiving the remote frame from the master requesting the TPDO, data is updated and TPDO is transmitted.

254: Manufacturer defined (in the IS7 CANopen, TPDO is transmitted at every Event Time.)

255: transmits TPDO by Event Trigger. If the data is not changes within the Event Time, TPDO is

transmitted. It the data changes within the Event Time, the TPDO is transmitted after Inhibit Time.

TPDO is not transmitted until the Inhibit Time has been passed.

#### **6.2.4 TPDO mapping**

The map of the IS7 CANopen is fixed; therefore, user cannot edit the map.

#### **6.2.4.1 TPDO1 mapping**

The PDO set up in the CiA 402 Profile.

Index: 0x1A00

The table below presents the PDO1 Map.

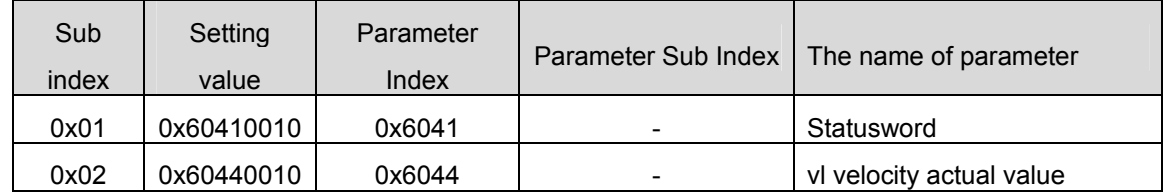

#### **6.2.4.2 TPDO3 mapping**

The PDO set up in the LS Drive Profile.

Index: 0x1A02

The table below presents the PDO3 Map.

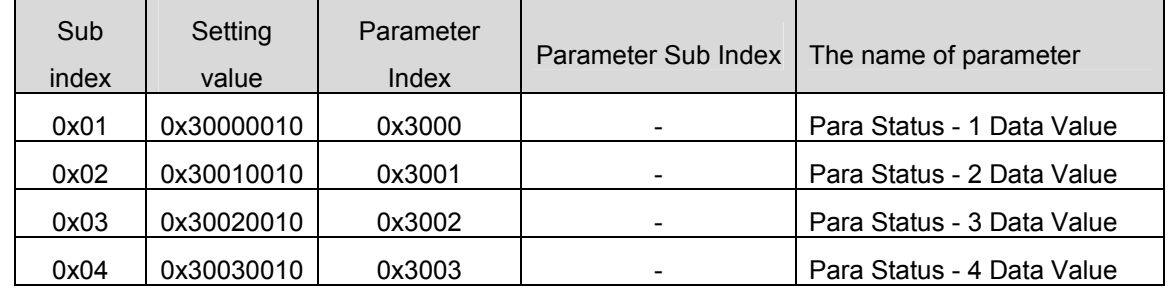

Para Status –x Data Value is to read the parameter of the communication address set up by COM-31~34.

# **7. Inverter Parameter**

# **7.1 Related Parameter List**

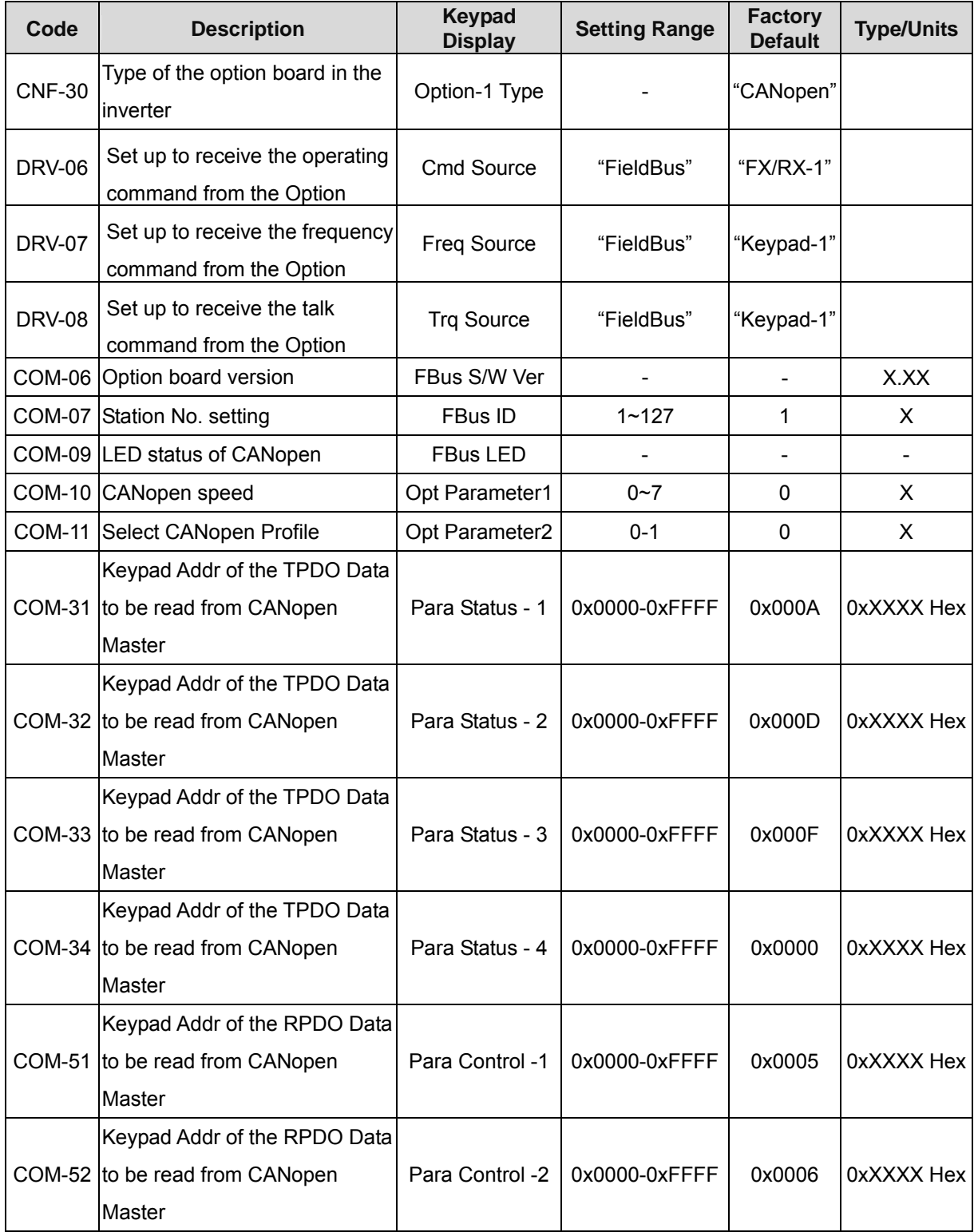

#### **SV-iS7 CANopen Manual**

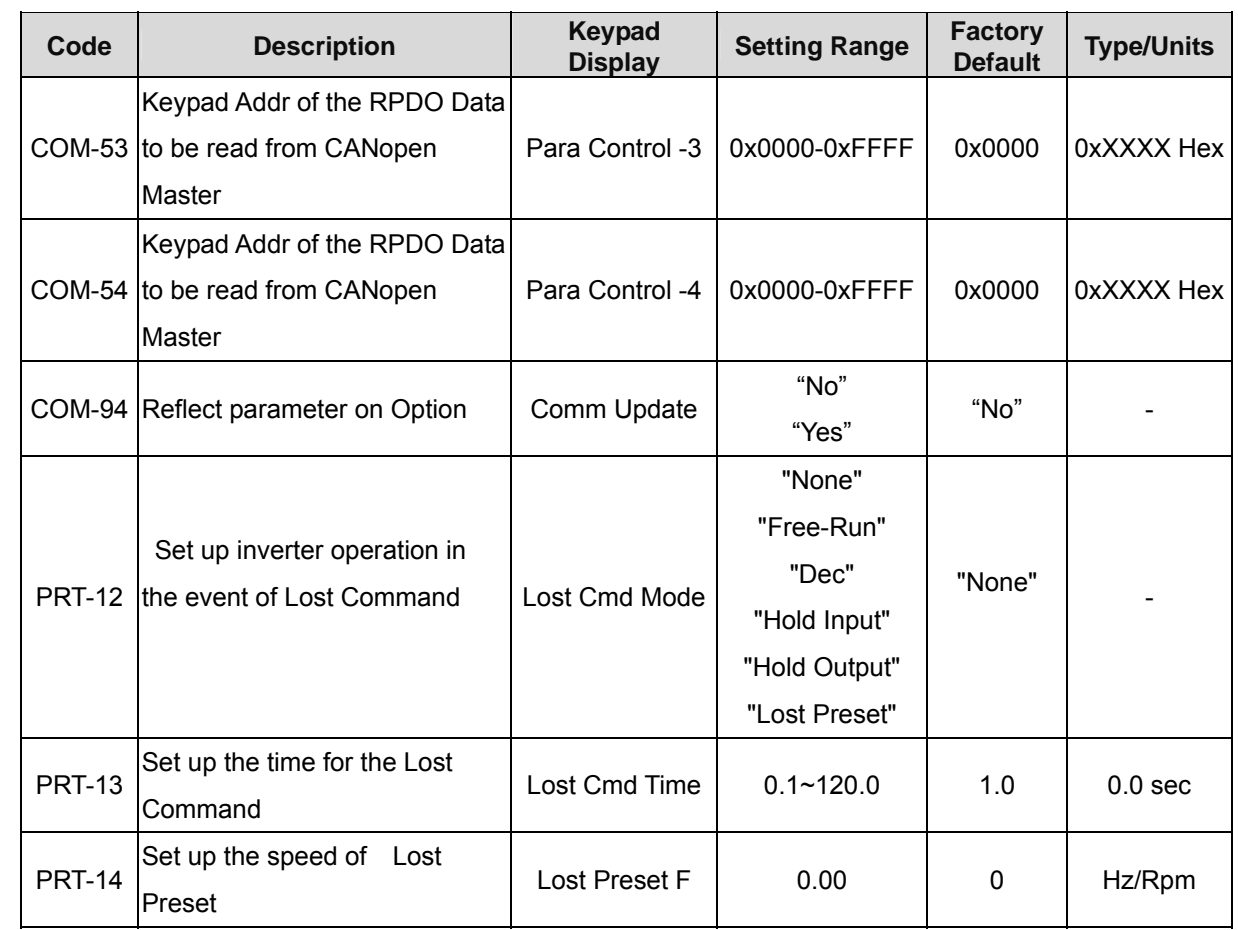

# **7.2 Description on the Basic Field Bus Parameters**

### **7.2.1 COM 07 FBus ID**

The allowable setting range in the inverter is 0~127. However, 0 is not used as a station No. in CANopen. If set to o, the ERR LED will blink in the CANopen Option. (See Section 3.2)

### **7.2.2 COM 09 FBus LED**

These parameters control the LEDs on the CANopen board.

0Bit: CPU LED 1Bit: ERR LED 2Bit: NODE LED 3Bit: BUS LED

The example of COM-09 LED status)

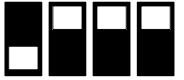

-

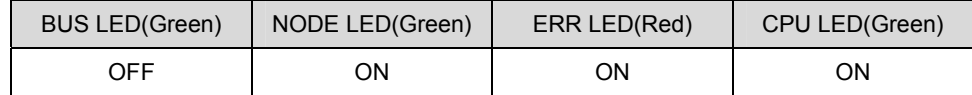

#### **7.2.3 COM 94 Comm Update**

Press Yes to reflect the values set up with keypad on the CANopen Option.

### **7.3 Description on the Opt Parameter**

#### **7.3.1 COM 10 Opt Parameter1**

These parameters control the communication speed of the CANopen.

Setting range: 0~7

- 0: 1Mbps
- 1: 800Kbps
- 2: 500Kbps
- 3: 250Kbps
- 4: 125Kbps
- 5: 100Kbps
- 6: 50Kbps
- 7: 20Kbps

Default value is 0: 1Mbps.

#### **7.3.2 COM 11 Opt Parameter2**

These parameters select Profile.

Setting range: 0~1

0: CiA 402 Drive and Motion Control Velocity Mode (Frequency Converter PDO1)

1: LS Device Profile (PDO3)

Default value is 0: CiA 402 Profile.

### **7.4 Parameter Setting for the Periodic Communication**

#### **7.4.1 COM 31~34 Para Status**

This can be set up only when the LS Device Profile is selected in the COM11.

4 parameter addresses are designated and the parameter values are transmitted to the Master through TPDO3.

If CiA 402 Velocity Mode is selected, this status is hidden and setting is prohibited.

#### **7.4.2 COM 51~54 Para Control**

This can be set up only when the LS Device Profile is selected in the COM11.

4 parameter addresses are designated and the parameter values transmitted to the Master through RPDO3 is used. If CiA 402 Velocity Mode is selected, this status is hidden and setting is prohibited.

#### **7.5 Parameter setting for the Lost Command**

According to the decision criteria of the Lost Command of the IS7 CANopen, it judges that the Master and Slave are connected when the NMT status of the CANopen is Operation, and it does not generate Lost Command. That is, when the NMT State different from Operation is maintained for longer than the time set up in the PR-13, the inverter turns to Lost Command state. However, the Lost Command can be generated only when one or more of the frequency command or operation command is set to Fieldbus.

#### **7.5.1 PRT-12 Lost Cmd Mode**

None: no action is taken even when the Inverter turns to Lost Command state.

Free-Run: in Lost Command state, the motor turns to Free Run stop and Lost Command Trip is triggered. Dec: in Lost Command state, the motor turns to trip deceleration stop, and Lost Command Trip is triggered.

Hold Input: the motor runs at the last speed command, and Lost Command Warning is issued.

Hold Output: the motor runs at the current speed, and Lost Command Warning is issued.

Lost Preset: the motor runs at the speed set up in the PRT-14, and Lost Command Warning is issued.

#### **7.5.2 PRT-13 Lost Cmd Time**

While the CANopen is in communication, if the MNT State different from Operation is maintained for the time longer than the time set up in the PRT-13, the Inverter turns to Lost Command state.

#### **7.5.3 PRT-14 Lost Preset F**

If Lost Preset is set up in the Lost Cmd Mode of the PRT-12, and if the Inverter turns to Lost command state, the inverter drives the motor at the speed set up in the PRT-14.

# **Warranty**

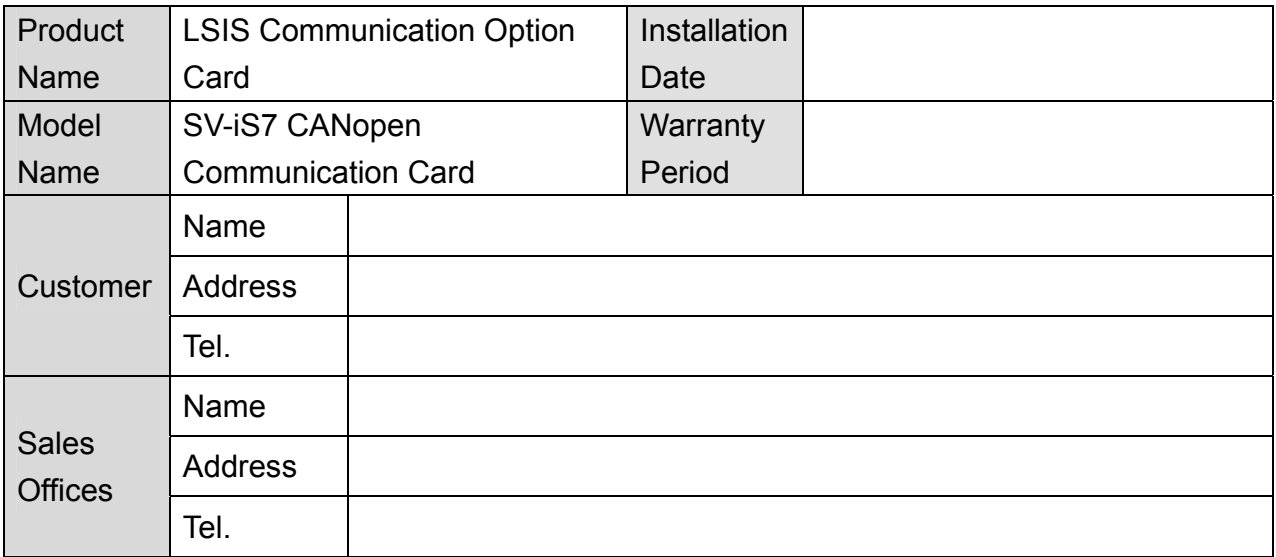

# Note

This product has been manufactured through the strict QC control and inspection of LS Industrial Systems Warranty period is 12 months after installation or 18 months after manufactured when the installation date unidentified. However, the guarantee term may vary on the sales term.

- In-warranty service information
	- If the defective part has been identified under normal and proper use within the guarantee term, contact your local authorized LS distributor or LS service center.
- Out-of-warranty service information
	- $\triangleright$  The guarantee will not apply in the following cases.
	- Troubles are attributable to a user's intentional negligence or carelessness.
	- Damage was caused by abnormal voltage and peripheral devices' malfunction (failure).
	- Damage was caused by natural disasters (earthquake, fire, flooding, lightning and etc.).
	- ▶ When LS nameplate is not attached.